# ⼴告**SDK**接⼊说明⽂档

## **1. SDK**简介

**1.1** ⼴告类型

提供5种广告:横幅广告、视频广告、开屏广告、插屏广告、原生广告 注: 具体广告效果参照广告sdk的Demo程序运行效果。

### **1.2** ⼴告**SDK**版本升级

针对广告SDK版本升级,参照以下步骤:

1. 从官网下载最新版本[\(https://www.yousuode.cn/download/sdk\)](https://www.yousuode.cn/download/sdk) 解压获取aar包(在 ngad-sdk-all-\*.zip\04-依赖库\aar接入方式\ngad-sdk-release-\*.aar 里),对比版本号,如果 已经是最新版本则⽆需替换;如果不是最新版本则需要替换更新**aar**包。

2. Android Studio⼯程,⽐较简单。删除本地⼯程的旧版**aar**包,替换最新版本;

3. Eclipse ⼯程,解压**aar**包分别拷⻉到旧版内容的⽬录包括:**assets**、**res**、**libs**、 **libs/armeabi**,覆盖替换相关的⽂件

注意: 旧版本sdk的多余资源文件需要删除。

## **1.3. ChangeLog**

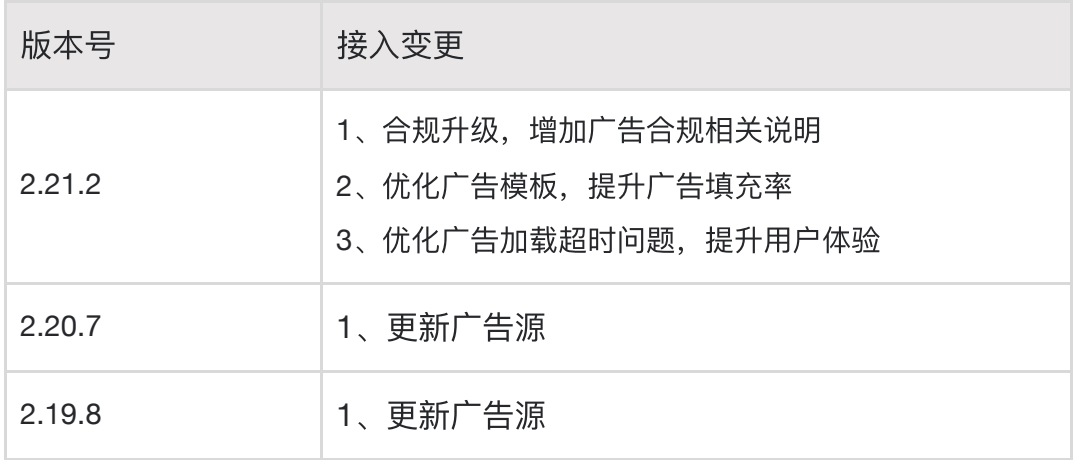

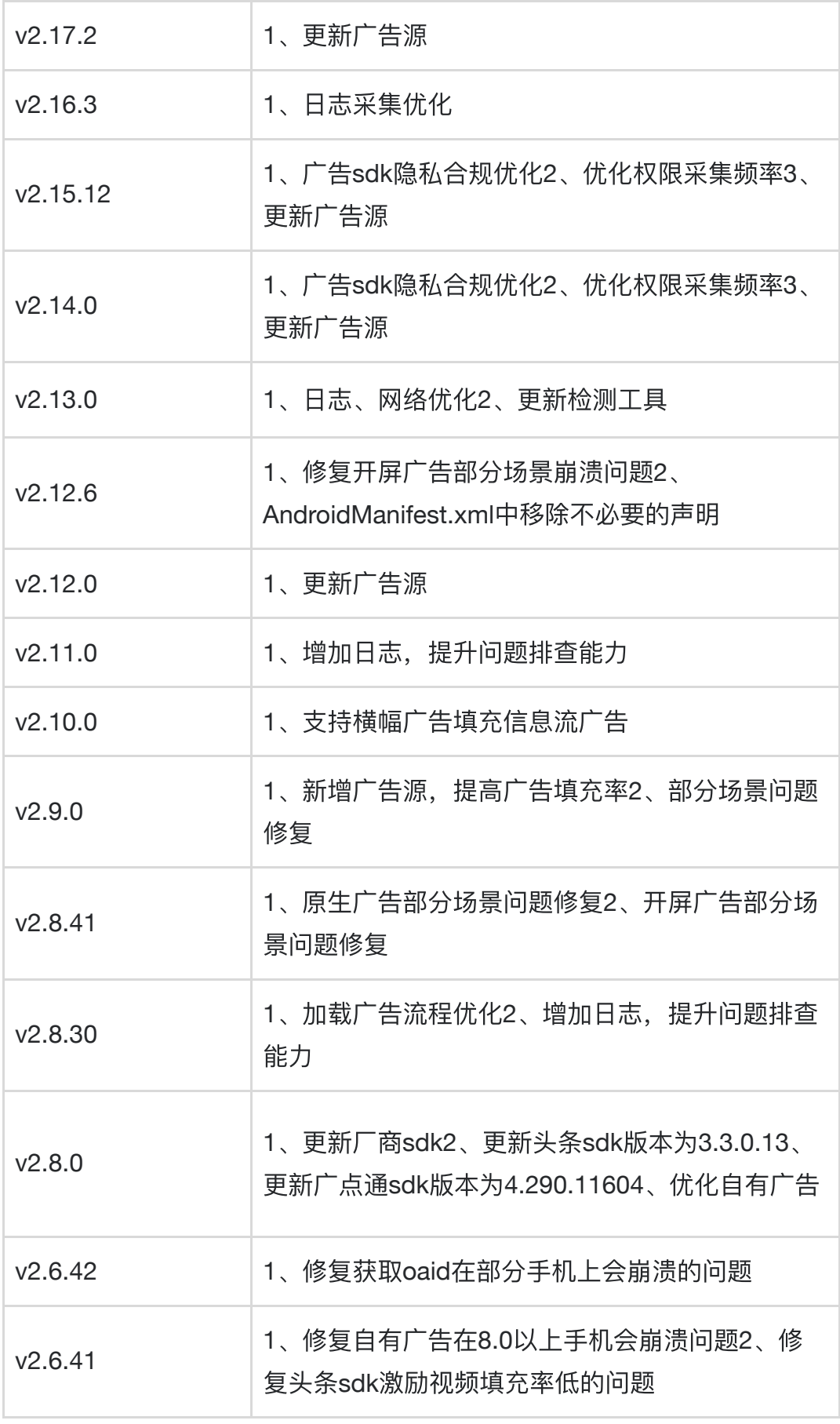

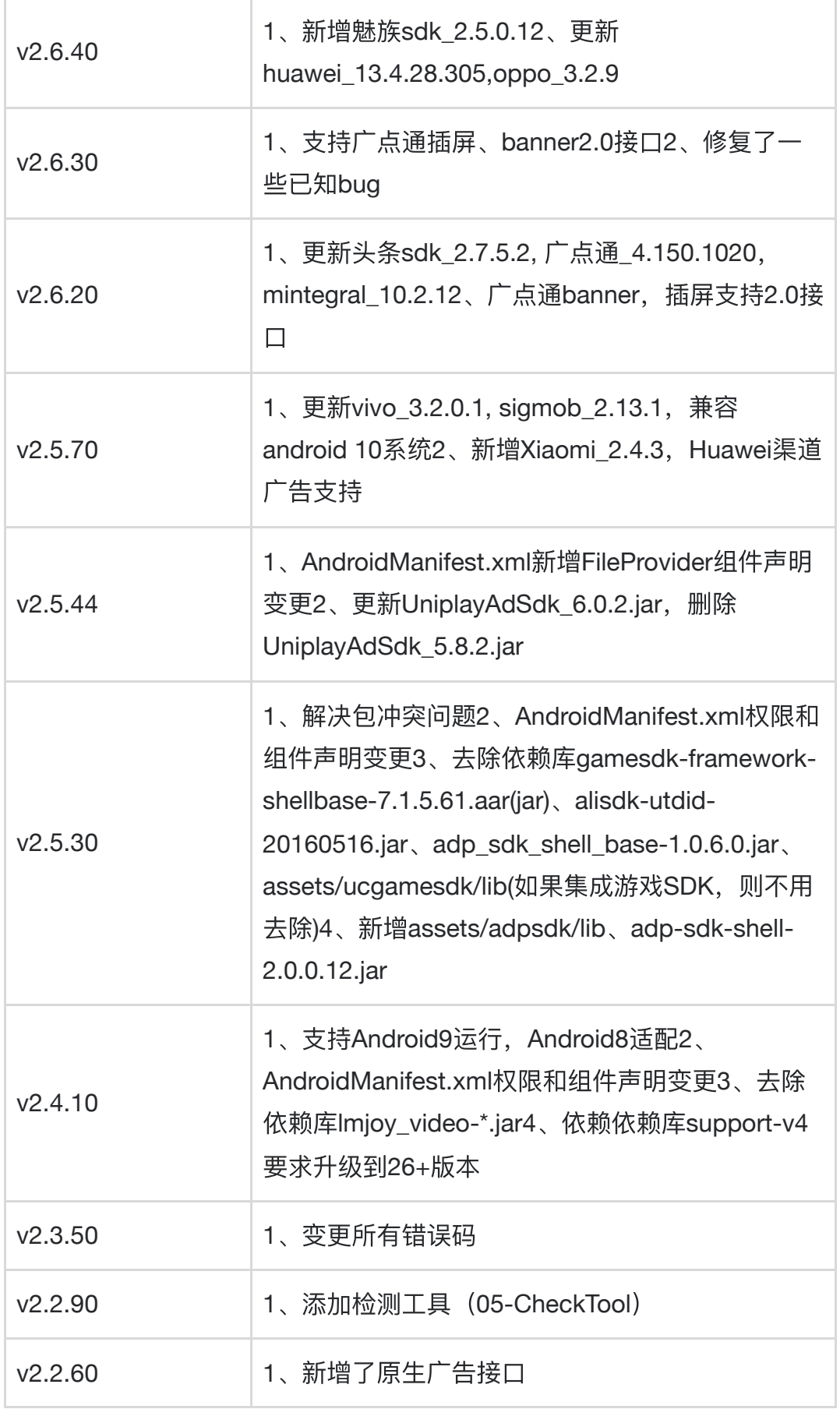

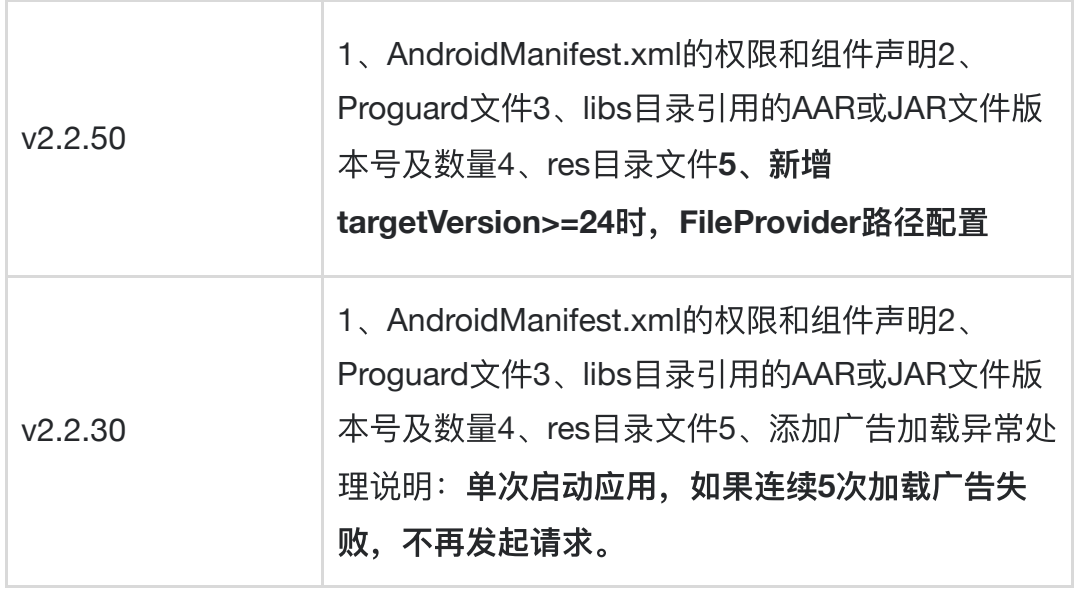

## **2. SDK**嵌⼊

### **2.1** 步骤**1**:添加**SDK**到⼯程中

解压开ngad-sdk-all-\*.zip文件, 在04-依赖库目录下可以看到NGASDK提供的两种接入方式 的依赖库。

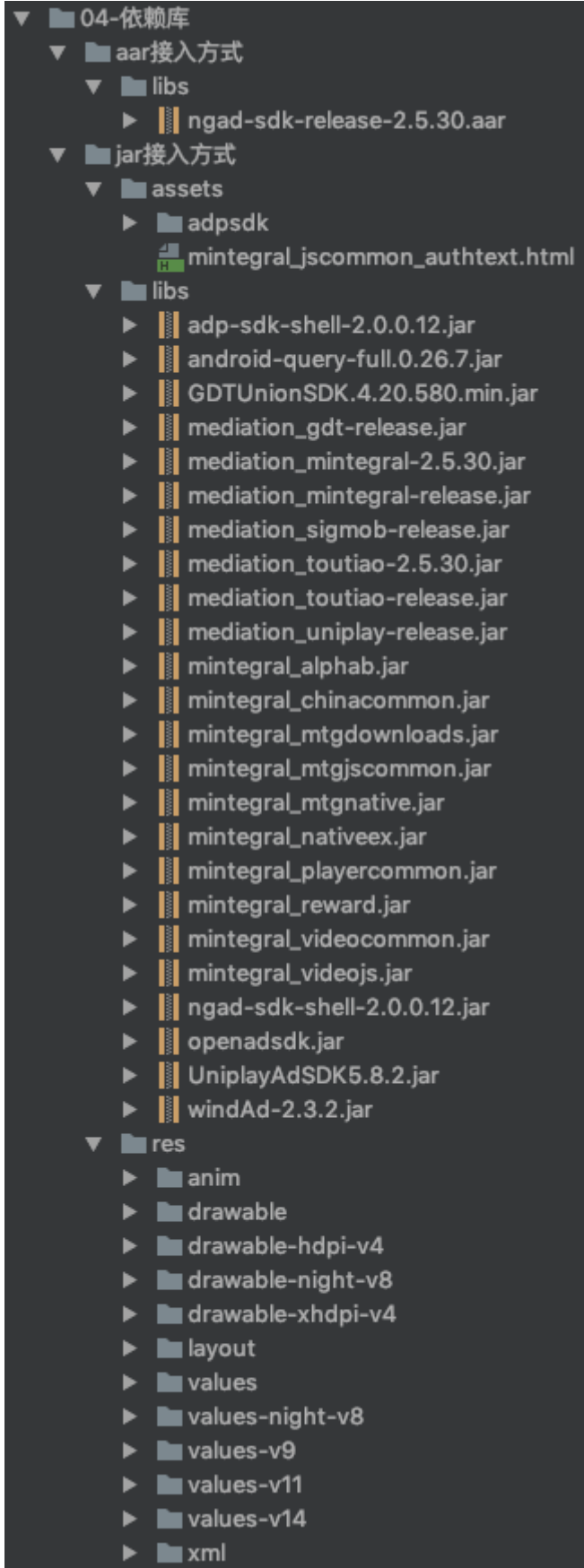

### 【**Android Studio**⼯程引⼊】(推荐)

- 1. <sup>把</sup>"**aar**接⼊⽅式"⽬录下的**libs**⽬录内容拷⻉到游戏的**Android**项⽬⼯程对应的**libs**⽬录中
- 2. 添加**Gradle**脚本

```
\checkmark//指定本地aar⽂件的存放⽬录,libs为build.gradle的相对地址
repositories {
   flatDir {
       dirs'libs'
   }
}
dependencies {
   //集成⼯程中libs⽬录下的jar⽂件(alisdk-utdid-20160516.jar)
   compile fileTree(include: ['*.jar'], dir: 'libs')
   compile 'com.android.support:support-v4:23.1.1'
   //集成⼯程中libs⽬录下的aar⽂件(ngad-sdk-release-*.aar)
   fileTree(dir: 'libs', include: ['*.aar']).each { file ->
       compile(name: file.name.lastIndexOf('.').with {
           it != -1 ? file.name[0..\times it] : file.name
       }, ext: 'aar')
   }
}
```
#### 3. 废弃资源删除

- 检查libs目录或jni目录,删除旧版在libs目录中提供的 **libffmpeg.so、 libinitHelper.so**、 **libng\_util.so**、 **librotate.so**、 **libu3player.so**、 **libun7z.so**
- 去除Imjoy\_video-\*.jar、gamesdk-framework-shellbase-7.1.5.61.aar(jar)、alisdk-utdid-20160516.jar、adp\_sdk\_shell\_base-1.0.6.0.jar、assets/ucgamesdk/lib(如果集成游戏 SDK, 则不用去除)\*\*
- 4. 解决冲突
- 1. 如果已经集成九游的游戏**SDK8.x**版本,则⼴告**SDK**版本需升级⾄**2.5.30**以上版本
- 2. 其他冲突解决方案就联系技术支撑人员

【**Eclipse**⼯程引⼊】(不推荐)

- 1. <sup>把</sup>"**jar**接⼊⽅式"⽬录下的**libs**、**assets**、**res**⽬录内容拷⻉到游戏的**Android**项⽬⼯程中 对应的**libs**、**assets**、**res**⽬录中
- 2. 引入android-support-v4.jar (可以从网上获取, 若已存在则忽略)
- 3. 废弃资源删除a)检查libs目录或jni目录,删除旧版在libs目录中提供的 \*\*libffmpeg.so、 libinitHelper.so、 libng\_util.so、 librotate.so、 libu3player.so、 libun7z.so、 lmjoy\_video-*.jar*
- 4. 解决冲突
- 1. 如果已经集成九游的游戏**SDK8.x**版本,则⼴告**SDK**版本需升级⾄**2.5.30**以上版本
- 2. 通常通过**jar**包⽅式接⼊的⼚商,经常会漏添加或更新**res**、**assets**⽬录下的资源、混淆规 则,所以在尽可能保持
- 3. 其他冲突解决方案就联系技术支撑人员

### **2.2** 步骤**2**:修改**AndroidManifest.xml**⽂件

添加权限声明:

```
\sqrt{2}<uses-permission android:name="android.permission.INTERNET" />
 <uses-permission android:name="android.permission.ACCESS_NETWORK_STATE" />
 <uses-permission android:name="android.permission.ACCESS_WIFI_STATE" />
 <uses-permission android:name="android.permission.REQUEST_INSTALL_PACKAGES"
/> <!-- 必要权限,权限会⽤在下载类⼴告安装应⽤时使⽤ -->
   <!-- 更多的权限配置以输出的AndroidManifest.xml定义为准 -->
```
如果您打包App时的targetSdkVersion >= 23: 请在先获取到SDK要求的所有权限, 然后再调 用SDK的广告接口。否则SDK将无法工作,我们建议您在App启动时就去获取SDK需要的权 限,Demo工程中也提供了基本的权限处理示例代码供开发者参考。

如果您打包App时的targetSdkVersion >= 24: 除了需要处理好权限申请以外, 还需要处理好 ⽂件访问的兼容性。

添加SDK组件声明(更多组件配置以输出的AndroidManifest-must.xml定义为准)

```
<!-- NGASDK START -->
```

```
<!-- targetSDKVersion >= 24时才需要添加这个provider。provider的
authorities属性的值为${applicationId}.fileprovider, 请开发者根据自己的
${applicationId}来设置这个值 -->
       <provider
           android:name="android.support.v4.content.FileProvider"
           android:authorities="${applicationId}.fileprovider"
           android:exported="false"
           android:grantUriPermissions="true">
           <meta-data
               android:name="android.support.FILE_PROVIDER_PATHS"
               android: resource="@xml/adp_file_path" />
       </provider>
       <!-- targetSDKVersion >= 24时才需要添加这个provider。provider的
authorities属性的值为${applicationId}.fileprovider, 请开发者根据自己的
${applicationId}来设置这个值 -->
       <provider
           android:name="com.mintegral.msdk.MintegralFileProvider"
           android:authorities="${applicationId}.provider"
           android:exported="false"
           android:grantUriPermissions="true">
           <meta-data
               android:name="android.support.FILE_PROVIDER_PATHS"
               android: resource="@xml/adp_file_path"/>
       </provider>
       <provider
           android:name="com.uniplay.adsdk.UniPlayFileProvider"
           android:authorities="${applicationId}.uniplay.fileprovider"
           android:exported="false"
           android:grantUriPermissions="true">
           <meta-data
               android:name="android.support.FILE_PROVIDER_PATHS"
               android:resource="@xml/adp_file_path" />
       </provider>
       <activity
           android:name="cn.sirius.nga.activity.ProxyActivity"
           android:configChanges="keyboardHidden|orientation|screenSize"
           android:theme="@android:style/Theme.Translucent.NoTitleBar"
           android:windowSoftInputMode="adjustResize">
       </activity>
```
<!-- 更多组件配置以输出的AndroidManifest-must.xml定义为准 -->

<!-- NGASDK END -->

### 注意: 这里的 \${applicationId} 不是广告的appId, 而是Android工程 (接入游戏包名) **applicationId**,⽐如 **com.brianbaek.popstar**

在项目结构下的 res 目录下添加一个 xml 文件夹, 拷贝 adp file path.xml 文 件到xml文件夹中,文件内容如下:

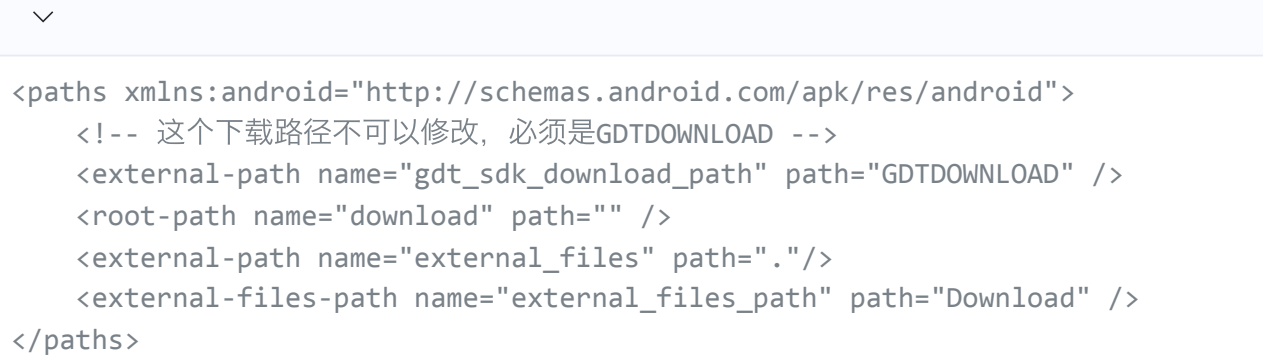

## **2.3** 步骤**3**:⾮九游渠道加⼊渠道⽂件(九游渠道包可省略该步骤)

1、根据包的具体渠道下载相对应的渠道文件: <http://www.yousuode.cn/download/sdk>

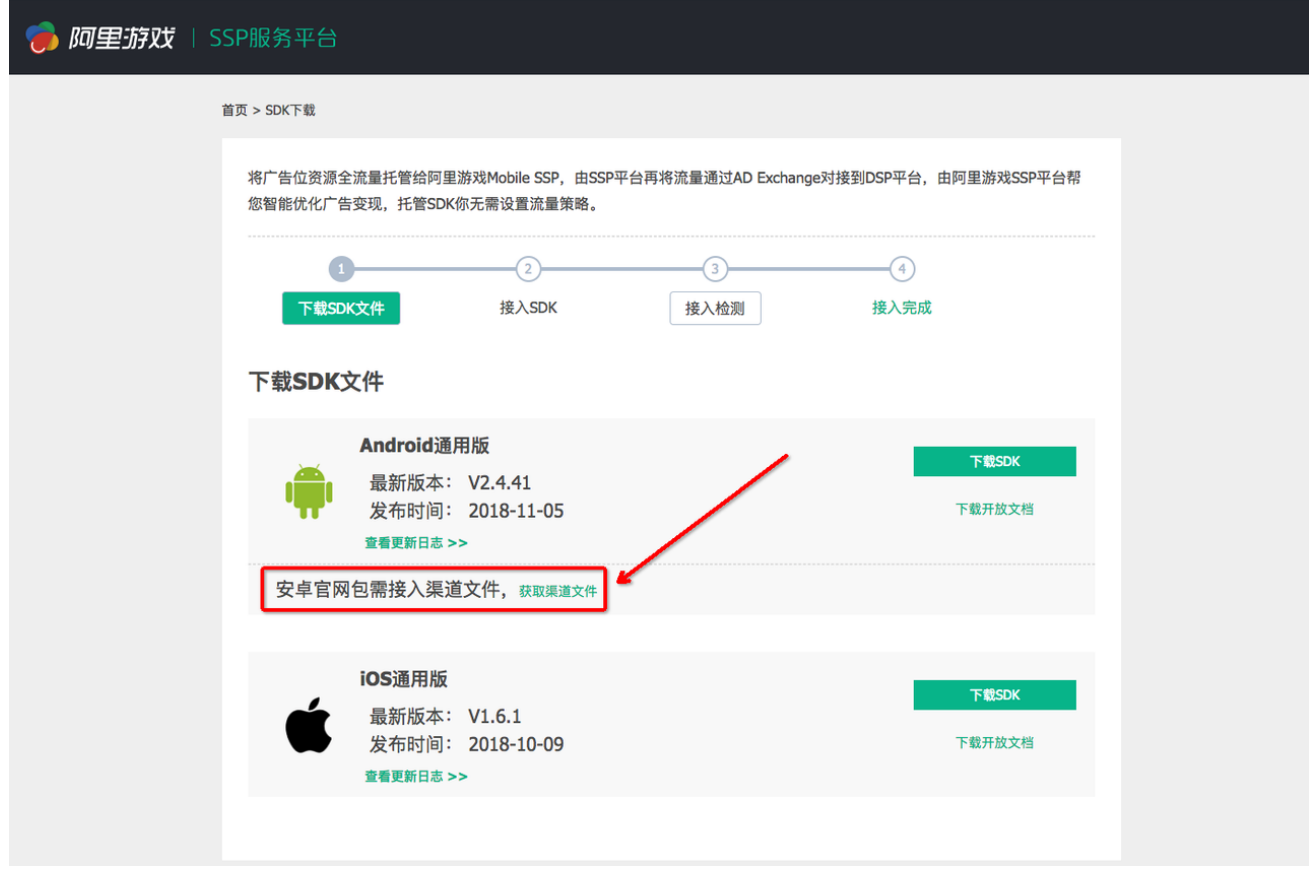

2、解压出文件 UCGameConfig.ini, 放入游戏包的assets文件夹下

### 2.4 步骤4: 使用检测工具验证是否存在接入问题

- 1. 解压checktool.zip到任意⽬录下
- 2. 在该目录下,mac和linux系统运行 start.sh, Windows运行 start.bat
- 3. 按步骤执行, 根据检测结果修正接入问题

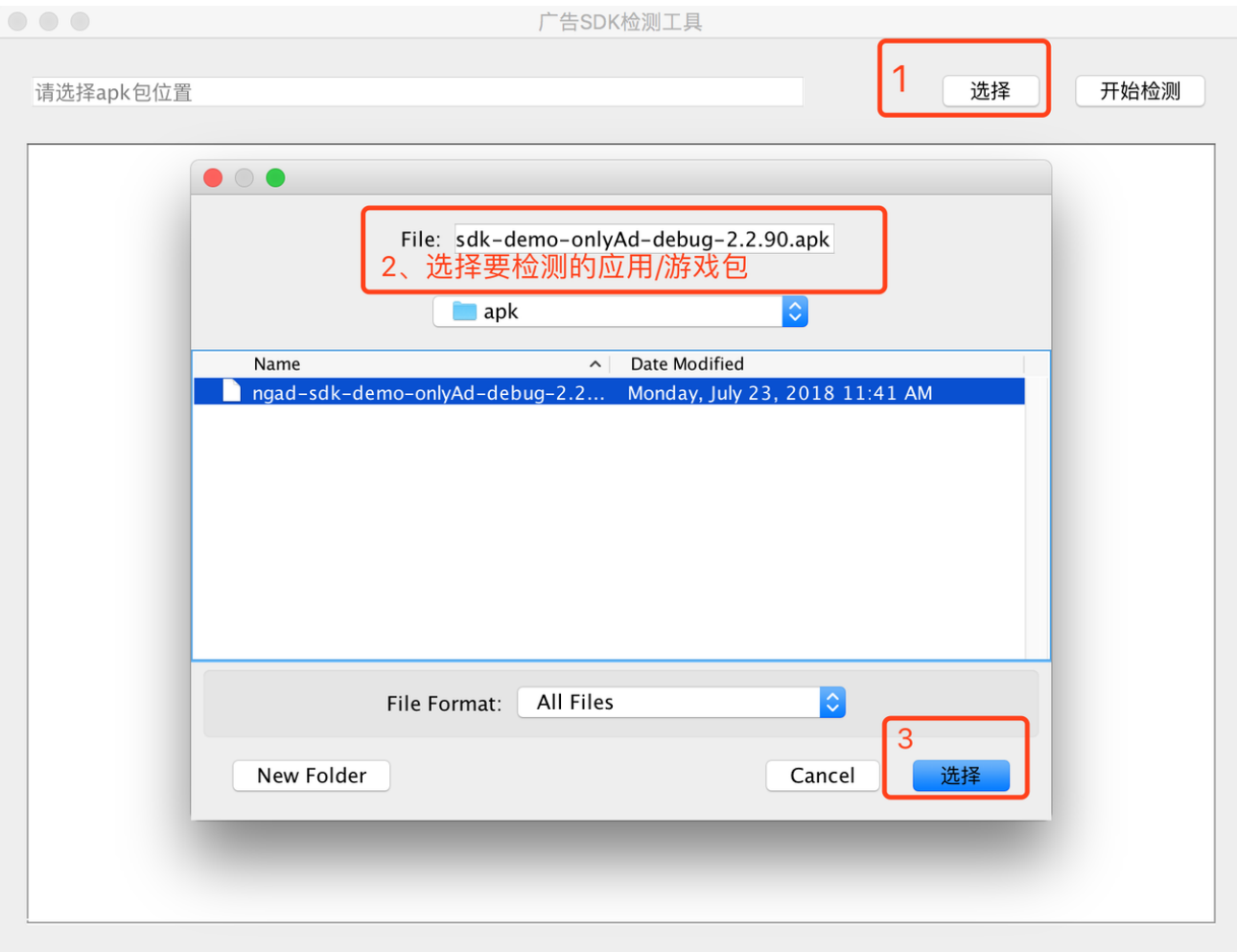

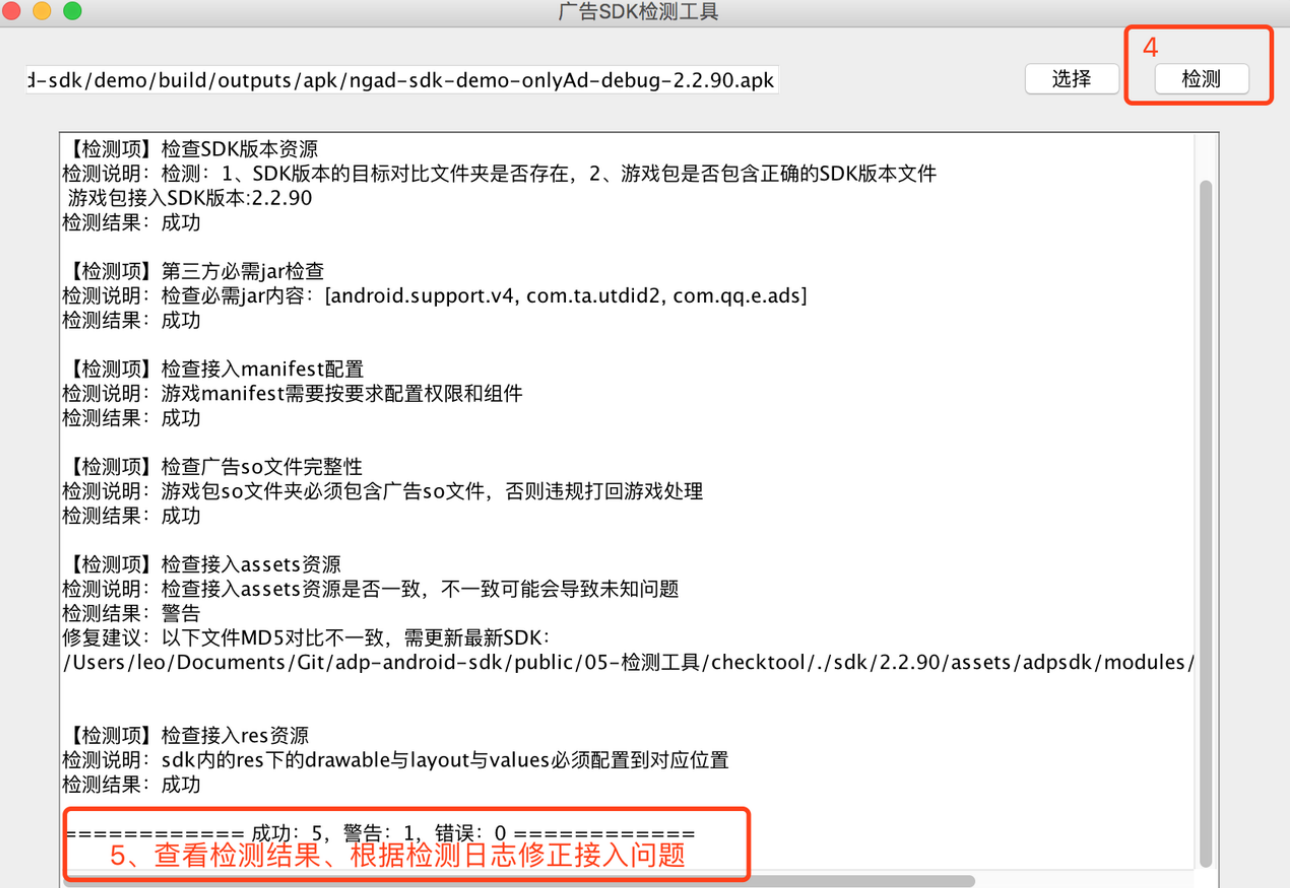

# **3.** 接⼊代码

## **3.1** 初始化**SDK**

### 在**Application#onCreate**中进⾏**SDK**的初始化。

NGASDK初始化是使用SDK所提供功能可以执行的前提,否则会导致广告加载失败。游戏在 应⽤启动时Application的onCreate⽅法中插⼊⼴告SDK初始化逻辑。

```
\ddot{\phantom{0}}@Override
  public void onCreate() {
       super.onCreate();
      // 同意隐私政策后调用初始化
      initAdSdk();
  }
  protected void initAdSdk() {
```

```
initSdk(this, new NGASDK.InitCallback() {
           @Override
           public void success() {
               //NGASDK init success, and can try to show splash ad.
               Log.d("NGAdSdk", "广告SDK初始化成功");
           }
           @Override
           public void fail(Throwable throwable) {
               Log.e("NGAdSdk", "广告SDK初始化异常: " +
Log.getStackTraceString(throwable));
           }
       });
   }
   protected void initSdk(Context context, final NGASDK.InitCallback
initCallback) {
       Log.d(TAG, MediaAdConfig.toStringFormat());
       NGASDK ngasdk = NGASDKFactory.getNGASDK();
       ngasdk.init(context, new AdConfig.Builder()
                .setAppId(MediaAdConfig.appId)
                .setDebug(true)
                .showNotification(true)
                .supportPersonalizedAd(true)
                .build(), initCallback);
   }
```
#### **NGASDK**主要**API**

public class NGASDKFactory

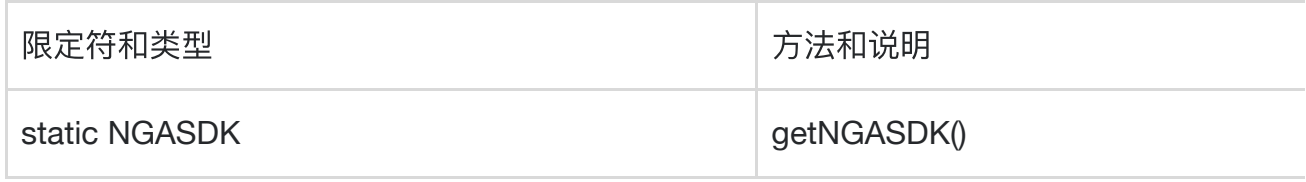

#### public interface NGASDK

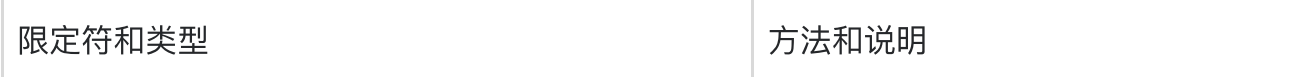

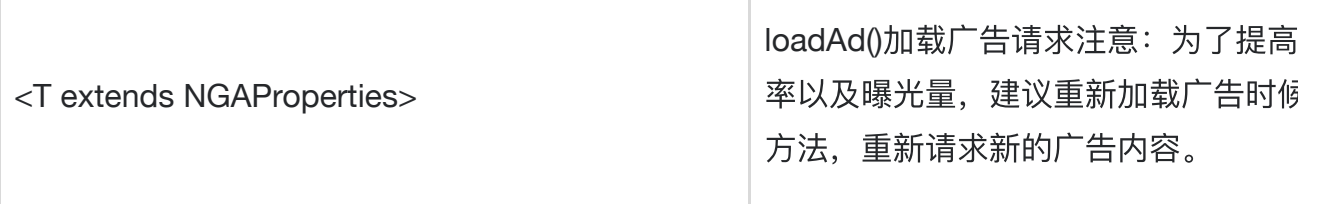

### **3.2** 横幅⼴告

广告接入代码示例

```
\checkmark@Override
protected void onCreate(Bundle savedInstanceState) {
    super.onCreate(savedInstanceState);
    setContentView(R.layout.activity ad control);
}
private NGABannerController mController;
private NGABannerProperties mProperties;
private ViewManager mWindowManager;
private RelativeLayout mBannerView;
//注意: 请在Activity成员变量保存, 使用匿名内部类可能导致回收
NGABannerListener mAdListener = new NGABannerListener() {
   @Override
    public void onRequestAd() {
        ToastUtil.show(TAG, "onRequestAd");
    }
    @Override
    public <T extends NGAdController> void onReadyAd(T controller) {
        mController = (NGABannerController) controller;
       ToastUtil.show(TAG, "onReadyAd");
    }
    @Override
    public void onShowAd() {
        ToastUtil.show(TAG, "onShowAd");
    }
    @Override
    public void onCloseAd() {
```

```
//广告关闭之后mController置null, 鼓励加载广告重新调用loadAd, 提高广告填充率
       mController = null;
       ToastUtil.show(TAG, "onCloseAd");
       mBannerView.setVisibility(View.GONE);
   }
   @Override
   public void onErrorAd(int code, String message) {
       ToastUtil.show(TAG, "onErrorAd errorCode:" + code + ", message:" +
message);
   }
   @Override
   public void onClickAd() {
       ToastUtil.show(TAG, "onClickAd");
   }
};
//为了提高广告的填充率以及曝光量,建议重新加载广告时候重新调用此方法,重新请求新的广告
内容
private void loadAd(Activity activity) {
   if (mBannerView != null && mBannerView.getParent() != null) {
       mWindowManager.removeView(mBannerView);
   }
   mBannerView = new RelativeLayout(activity);
   WindowManager.LayoutParams params = new WindowManager.LayoutParams();
    params.width = ViewGroup.LayoutParams.WRAP_CONTENT;
   params.height = ViewGroup.LayoutParams.WRAP_CONTENT;
   params.gravity = Gravity.BOTTOM | Gravity.CENTER;
   params.flags = WindowManager.LayoutParams.FLAG_NOT_FOCUSABLE;
   mWindowManager = (WindowManager)
activity.getSystemService(Context.WINDOW_SERVICE);
    mWindowManager.addView(mBannerView, params);
   mProperties = new NGABannerProperties(activity, AdConfig.appId,
AdConfig.bannerPosId, mBannerView);
   mProperties.setListener(mAdListener);
   NGASDK ngasdk = NGASDKFactory.getNGASDK();
   ngasdk.loadAd(mProperties);
   // 若需要默认横幅广告不展示
   mBannerView.setVisibility(View.GONE);
}
private void destroyAd(Activity activity) {
```

```
if (mWindowManager != null) {
        mWindowManager.removeView(mBannerView);
        mWindowManager = null;
    }
   if (mController != null) {
       mController.closeAd();
        mController = null;
   }
}
private void showAd(Activity activity) {
   if (mController != null) {
       mController.showAd();
        mBannerView.setVisibility(View.VISIBLE);
   }
}
private void closeAd(Activity activity) {
   if (mController != null) {
       mBannerView.setVisibility(View.GONE);
       mController.closeAd();
   }
}
```
注:更多详细代码示例,请参考Demo⼯程代码:**cn.sirius.adsdkdemo.BannerActivity**

注意: 设置的广告回调对象应该是成员对象, 不应该是new 的临时对象。因为广告sdk内部 对回调对象做了一次软引用WeakReference包装,临时对象没有被其他逻辑引用可能会回收 释放,最终会导致调用方收不到回调事件。

#### **Banner**⼴告主要**API**

public class NGABannerProperties extends NGAProperties<NGABannerController,NGABannerListener>

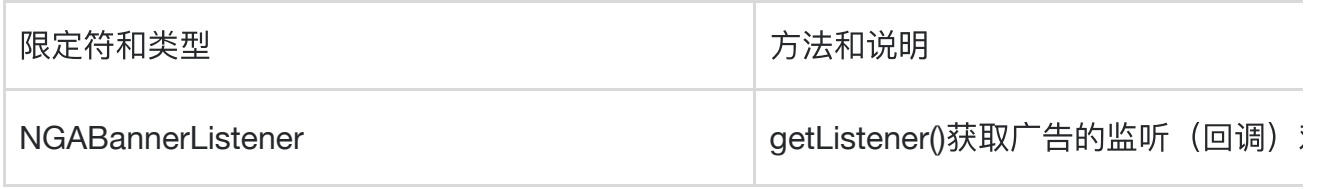

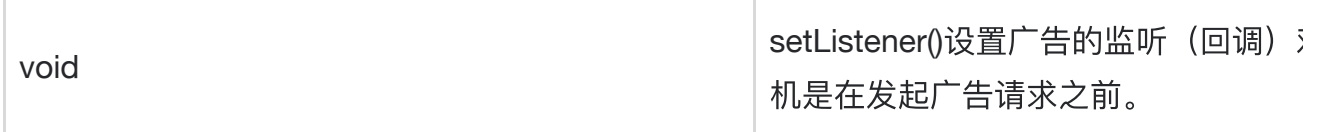

public abstract class NGAProperties<Controller extends NGAdController,Listener extends NGAdListener>

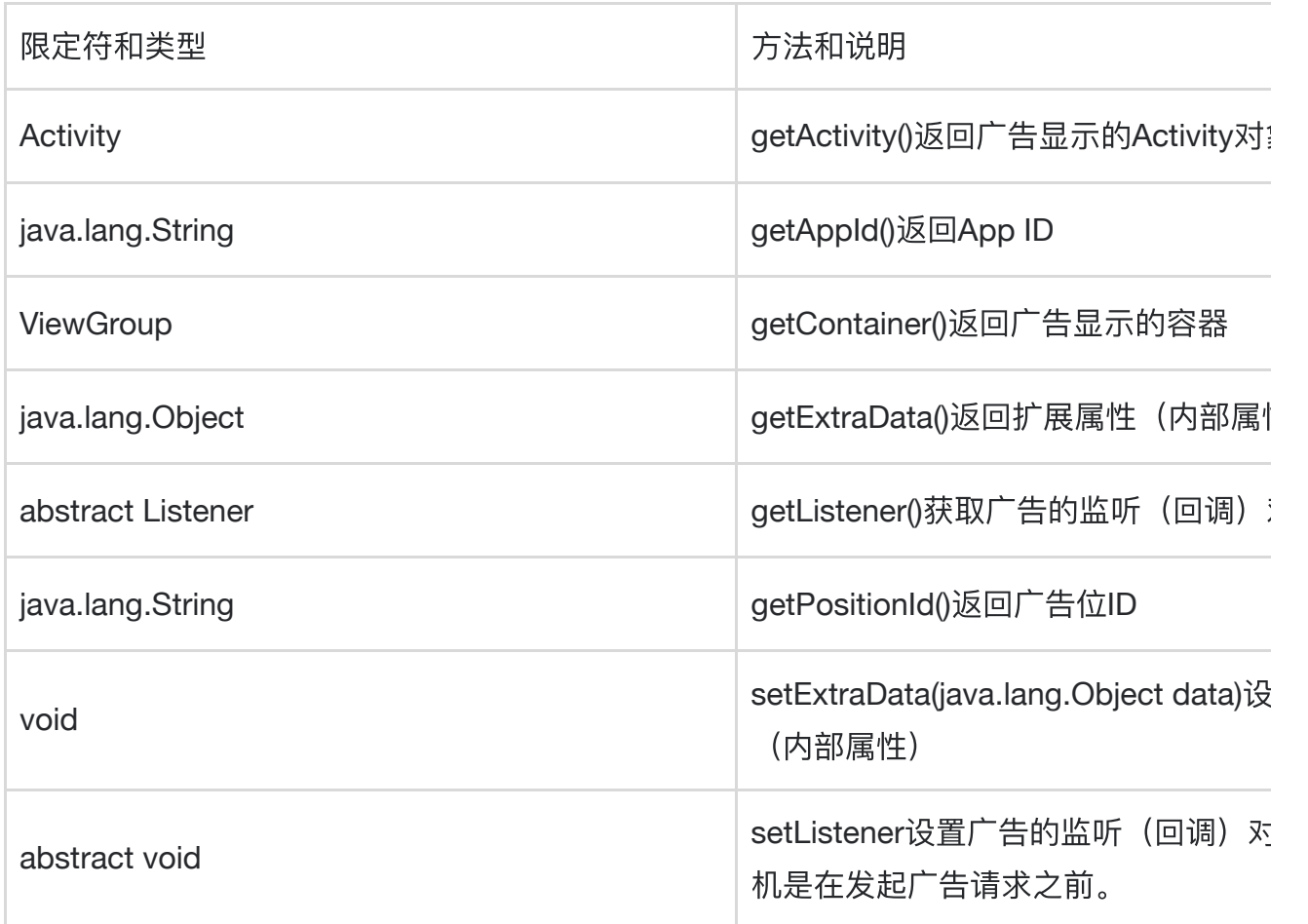

public interface NGABannerListener extends NGAdListener

public interface NGAdListener

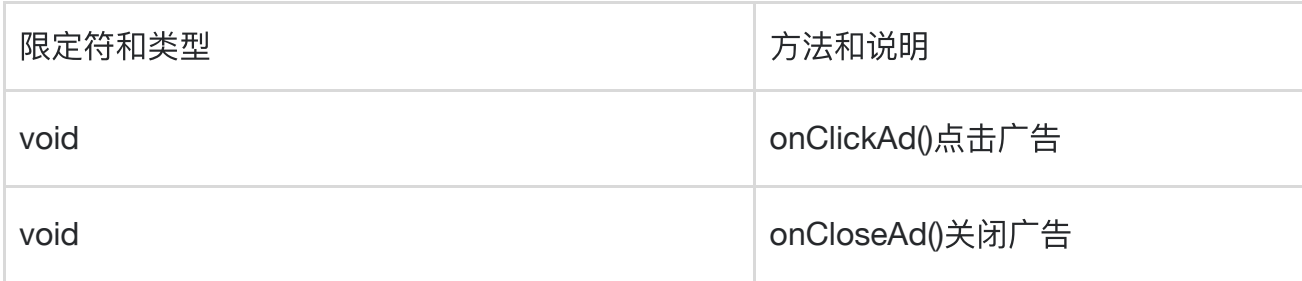

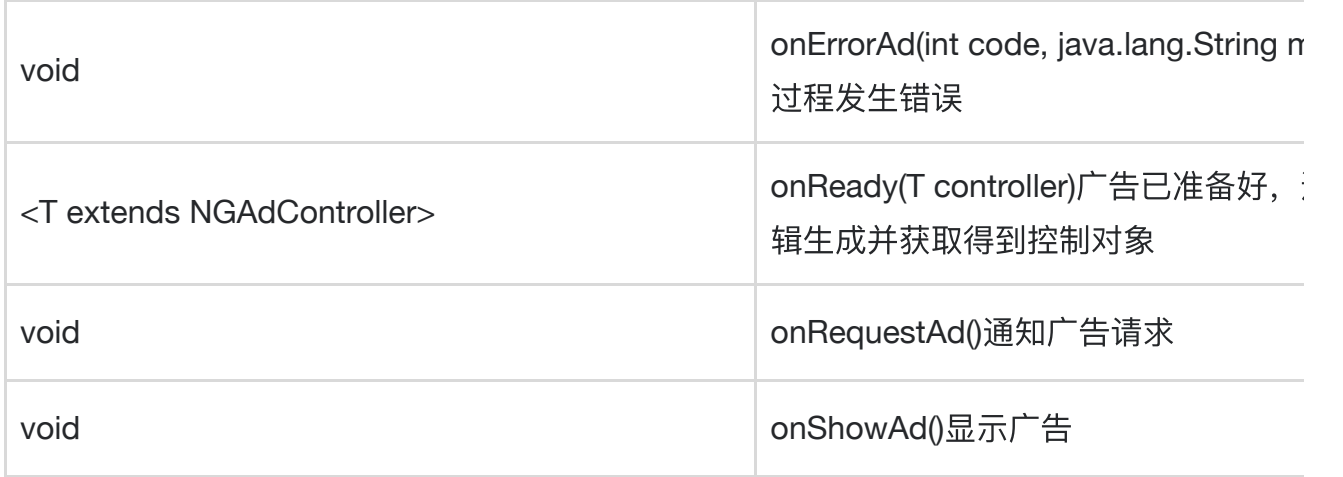

public interface NGABannerController extends NGAdController

#### public interface NGAdController

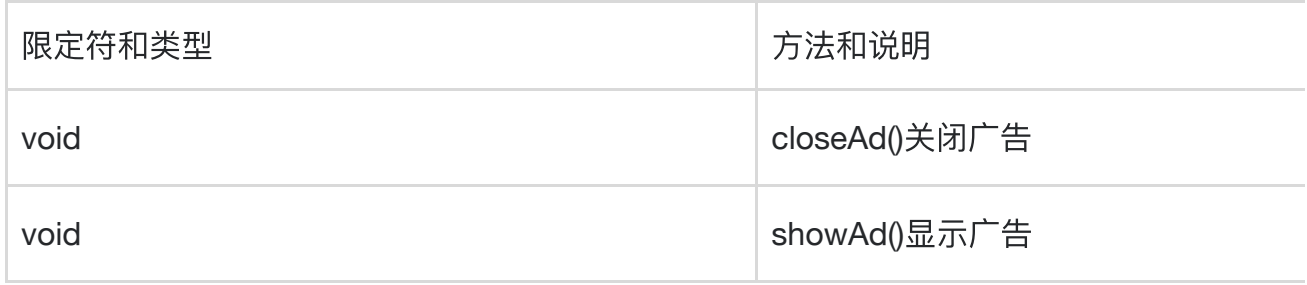

## **3.3** 插屏⼴告

### 广告接入代码示例

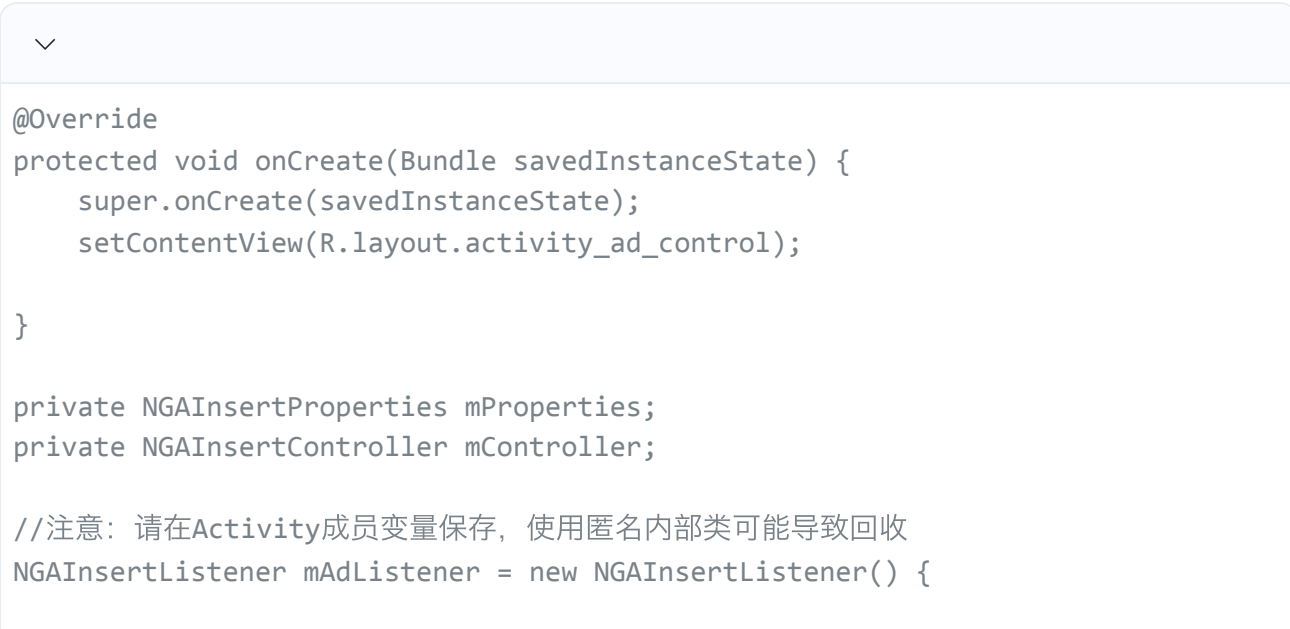

```
@Override
    public void onShowAd() {
       ToastUtil.show(TAG, "onShowAd");
    }
    @Override
    public void onRequestAd() {
       ToastUtil.show(TAG, "onRequestAd");
    }
    @Override
    public <T extends NGAdController> void onReadyAd(T controller) {
       mController = (NGAInsertController) controller;
       ToastUtil.show(TAG, "onReadyAd");
    }
    @Override
    public void onCloseAd() {
       mController = null;
       ToastUtil.show(TAG, "onCloseAd");
    }
    @Override
    public void onClickAd() {
       ToastUtil.show(TAG, "onClickAd");
    }
   @Override
    public void onErrorAd(int code, String message) {
       ToastUtil.show(TAG, "onErrorAd errorCode:" + code + ", message:" +
message);
    }
};
//为了提高广告的填充率以及曝光量,建议重新加载广告时候重新调用此方法,重新请求新的广告
内容
private void loadAd(Activity activity) {
    mProperties = new NGAInsertProperties(activity, AdConfig.appId,
AdConfig.insertPosId, null);
    mProperties.setListener(mAdListener);
    NGASDK ngasdk = NGASDKFactory.getNGASDK();
    ngasdk.loadAd(mProperties);
}
```

```
public void destroyAd(Activity activity) {
    if (mController != null) {
        mController.cancelAd();
        mController.closeAd();
        mController = null;
    }
}
private void showAd(Activity activity) {
    if (mController != null) {
        mController.showAd();
    }
}
private void closeAd(Activity activity) {
    if (mController != null) {
       //mController.show(false);
        mController.cancelAd();
        mController.closeAd();
    }
}
```
注:更多详细代码示例,请参考Demo⼯程代码:**cn.sirius.adsdkdemo.InsertActivity**

#### 插屏⼴告主要**API**

public class NGAInsertProperties extends [NGAProperties](https://g.alicdn.com/alidocs/we-word/4.43.1/html-render/sdk/adp_android_sdk/doc/cn/sirius/nga/properties/NGAInsertListener.html) >

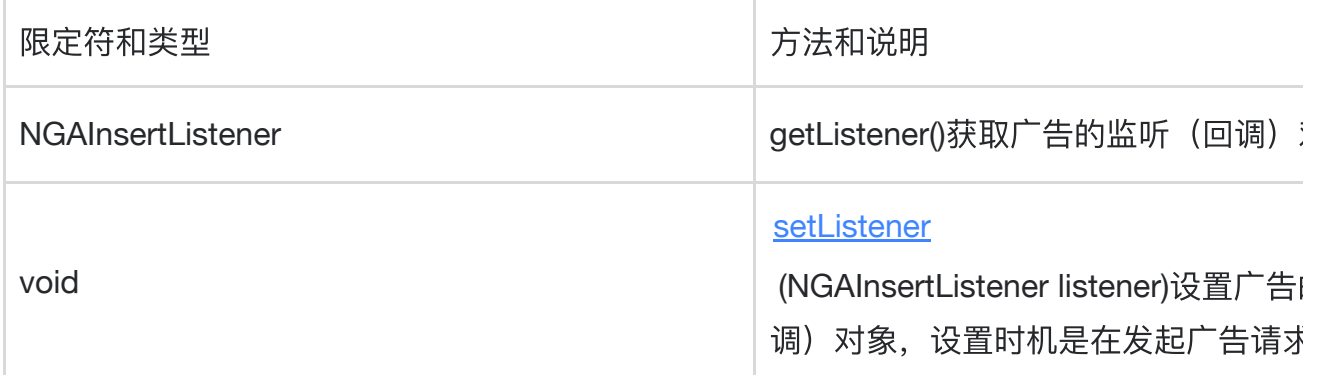

public interface NGAInsertListener extends NGAdListener

public interface NGAInsertController extends NGAdController

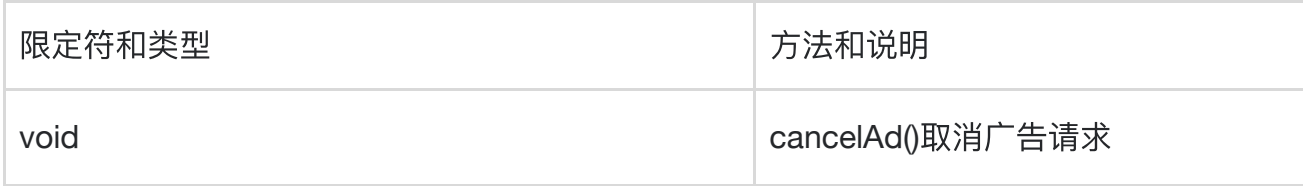

### **3.4** 视频⼴告

#### 广告接入代码示例

```
\checkmarkpublic class VideoActivity extends BaseActivity {
  private static final String TAG = "VideoActivity";
  @Override
  protected void onCreate(Bundle savedInstanceState) {
     super.onCreate(savedInstanceState);
     setContentView(R.layout.activity_video_ad_control);
  }
  private NGAVideoController mController;
  NGAVideoListener mAdListener = new NGAVideoListener() {
       @Override
        public void onShowAd() {
        ToastUtil.show(TAG, "onShowAd");
        }
       @Override
       public void onClickAd() {
        ToastUtil.show(TAG, "onClickAd");
        }
        @Override
     public void onCloseAd() {
        mController = null;
        ToastUtil.show(TAG, "onCloseAd");
     }
     @Override
     public void onErrorAd(final int code, final String message) {
         ToastUtil.show(TAG, "onErrorAd code=" + code);
      }
     @Override
```

```
public void onRequestAd() {
        ToastUtil.show(TAG, "onRequestAd");
      }
     @Override
     public <T extends NGAdController> void onReadyAd(T controller) {
        mController = (NGAVideoController) controller;
        ToastUtil.show(TAG, "onReadyAd");
      }
     @Override
     public void onCompletedAd() {
        ToastUtil.show(TAG, "onCompletedAd");
     }
  };
  //为了提高广告的填充率以及曝光量,建议重新加载广告时候重新调用此方法,重新请求新的
广告内容
  public void loadAd(Activity activity) {
     final NGAVideoProperties properties = new NGAVideoProperties(activity,
AdConfig.appId, AdConfig.videoPosId);
     properties.setListener(mAdListener);
     NGASDK ngasdk = NGASDKFactory.getNGASDK();
     ngasdk.loadAd(properties);
  }
  public void onClick(View view) {
      switch (view.getId()) {
        case R.id.btn_video_ad_init:
           loadAd(this);
           break;
        case R.id.btn_video_ad_uninit:
           if (mController != null) {
              mController.destroyAd();
           }
           break;
        case R.id.btn_video_ad_has_cache:
           if (mController != null) {
              boolean hasCacheAd = mController.hasCacheAd();
              ToastUtil.show(TAG, "hasCacheAd=" + hasCacheAd);
           }
           break;
        case R.id.btn video ad show:
           if (mController != null) {
              mController.showAd();
```

```
}
              break;
       }
   }
}
```
注:更多详细代码示例,请参考Demo⼯程代码:**cn.sirius.adsdkdemo.VideoActivity**

#### 视频⼴告主要**API**

public class NGAVideoProperties extends [NGAProperties>](https://g.alicdn.com/alidocs/we-word/4.43.1/html-render/sdk/adp_android_sdk/doc/cn/sirius/nga/properties/NGAVideoListener.html)

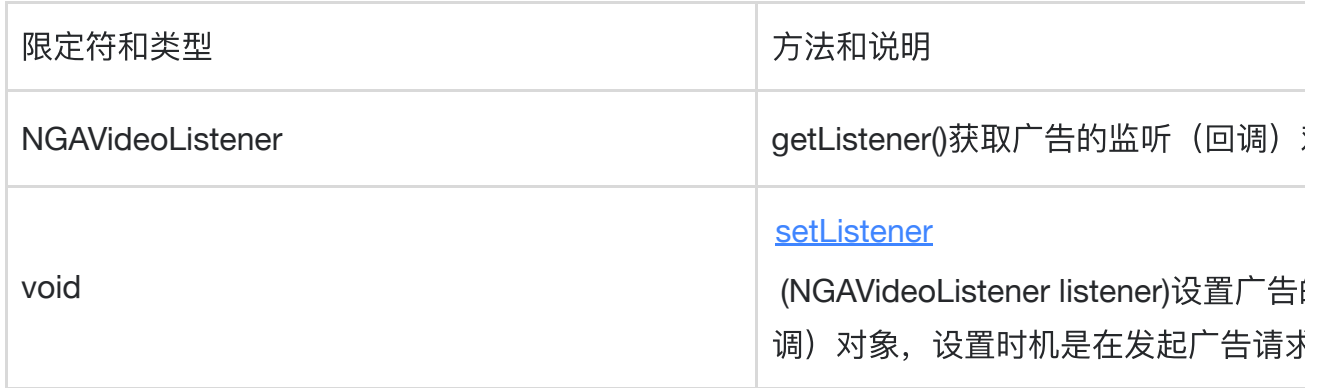

public interface NGAVideoListener extends NGAdListener

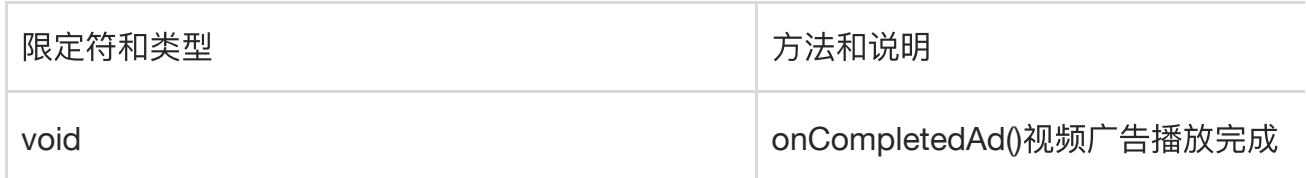

public interface NGAVideoController extends NGAdController

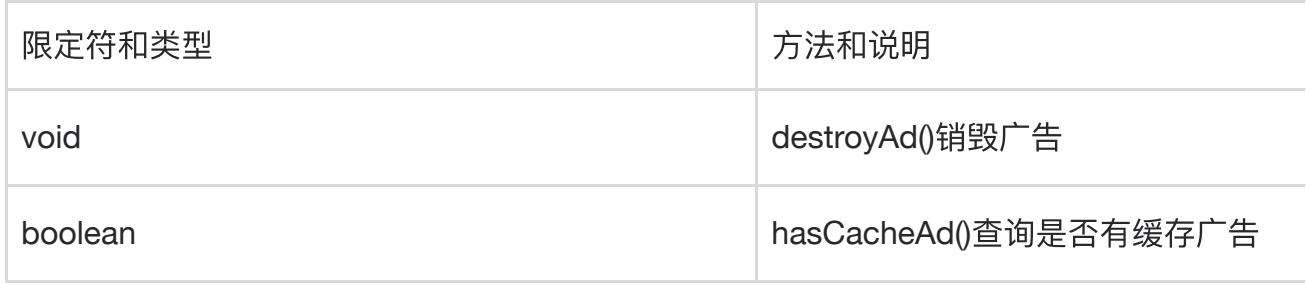

注意: loadAd加载视频广告, 如果有 onReady 回调, 表明有新广告返回, 调用showAd播 放新的视频广告, 而不是缓存的广告, 如果没有 onReady 回调, 接入逻辑使用旧的 mController 对象调用showAd 就会播放缓存的广告。

### **3.5** 开屏⼴告

通常开屏广告会前嵌入在LauncherActivity / WelcomeActivity / SplashActivity里面, 们 <sup>在</sup>"**NGASDK**初始化"的**success**回调中插⼊请求加载开屏逻辑

广告接入代码示例

```
public class WelcomeActivity extends Activity {
  private static final String TAG = "WelcomeActivity";
  private ViewGroup container;
  // [⾮必须]根据场景需求决定是否需要⾃定义的跳过按钮
  //private TextView skipView;
  private ImageView splashHolder;
  private static final String SKIP TEXT = "点击跳过 %d";
  @Override
  protected void onCreate(Bundle savedInstanceState) {
     super.onCreate(savedInstanceState);
     setContentView(R.layout.activity_splash);
     container = (ViewGroup) this.findViewById(R.id.splash_container);
     //skipView = (TextView) findViewById(R.id.skip_view);
     //skipView.setVisibility(View.VISIBLE);
     splashHolder = (ImageView) findViewById(R.id.splash_holder);
     initSdk(this, new NGASDK.InitCallback() {
       @Override
       public void success() {
           //NGASDK初始化成功后, 开始加载开屏广告
           showAd(WelcomeActivity.this);
       }
       @Override
       public void fail(Throwable throwable) {
           throwable.printStackTrace();
       }
```

```
});
     splashHolder.postDelayed(new Runnable() {
        @Override
        public void run() {
           if (splashHolder.getVisibility() == View.VISIBLE) {
              // 超时3s开屏广告还没加载出来则关闭广告
              closeAd();
           }
        }
     }, 3000);
  }
  private NGAWelcomeProperties properties;
  private boolean canCloseAd = false;
  //注意:请在Activity成员变量保存,使⽤匿名内部类可能导致回收
  NGAWelcomeListener mAdListener = new NGAWelcomeListener() {
     @Override
     public void onClickAd() {
        ToastUtil.show(TAG, "onClickAd");
     }
     @Override
     public void onErrorAd(int code, String message) {
        ToastUtil.show(TAG, "onErrorAd errorCode:" + code + ", message:" +
message);
        closeAd();
     }
     @Override
     public void onShowAd() {
        splashHolder.setVisibility(View.INVISIBLE); // 广告展示后一定要把预设的
开屏图片隐藏起来
        ToastUtil.show(TAG, "onShowAd");
     }
     @Override
     public void onCloseAd() {
        //无论成功展示成功或失败都回调用该接口, 所以开屏结束后的操作在该回调中实现
        ToastUtil.show(TAG, "onCloseAd");
        canCloseAd = true;
     }
     @Override
```

```
public <T extends NGAdController> void onReadyAd(T controller) {
        // 开屏⼴告是闪屏过程⾃动显⽰不需要NGAdController对象,所以返回controller
为null;
        ToastUtil.show(TAG, "onReadyAd");
     }
     @Override
     public void onRequestAd() {
        ToastUtil.show(TAG, "onRequestAd");
     }
     /**
      * 倒计时回调, 返回广告还将被展示的剩余时间。
      * 通过这个接口, 开发者可以自行决定是否显示倒计时提示, 或者还剩几秒的时候显示倒
计时
      *
      * @param millisUntilFinished 剩余毫秒数
      */
     @Override
     public void onTimeTickAd(long millisUntilFinished) {
        //skipView.setText(String.format(SKIP_TEXT,
Math.round(millisUntilFinished / 1000f)));
     }
  };
  /**
   * 开始广告, 建议: 闪屏Activity显示后延迟再加载广告
   * @param activity
    */
  public void showAd(Activity activity) {
     properties = new NGAWelcomeProperties(activity, AdConfig.appId,
AdConfig.welcomeId, container);
     // ⽀持开发者⾃定义的跳过按钮。SDK要求skipContainer⼀定在传⼊后要处于VISIBLE状
态, 且其宽高都不得小于3x3dp。
     // 如果需要使用SDK默认的跳过按钮, 可以选择上面两个构造方法。
     //properties.setSkipView(skipView);
     properties.setListener(mAdListener);
     NGASDK ngasdk = NGASDKFactory.getNGASDK();
     ngasdk.loadAd(properties);
  }
  /**
```

```
* 关闭广告, 当通知广告失败{@link NGAWelcomeListener#onErrorAd} 或关闭事件时候
调⽤ {@link NGAWelcomeListener#onCloseAd}
   */
  private void closeAd() {
     // 如果是因为点击广告而关闭广告, 则不能finish Activity
     if (canCloseAd) {
        this.startActivity(new Intent(this, MainActivity.class));
        this.finish();
     } else {
        canCloseAd = true;
     }
  }
  @Override
  protected void onPause() {
     super.onPause();
     canCloseAd = false;
  }
  @Override
  protected void onResume() {
     super.onResume();
     // 如果是因为点击广告而返回, 则finish Activity
     if (canCloseAd) {
        this.startActivity(new Intent(this, MainActivity.class));
        this.finish();
     }
     canCloseAd = true;
  }
  /** 开屏页一定要禁止用户对返回按钮的控制,否则将可能导致用户手动退出了App而广告无法
正常曝光和计费 */
  @Override
  public boolean onKeyDown(int keyCode, KeyEvent event) {
     if (keyCode == KeyEvent.KEYCODE_BACK || keyCode ==
KeyEvent.KEYCODE_HOME) {
        return true;
     }
     return super.onKeyDown(keyCode, event);
  }
}
```
注:更多详细代码示例,请参考Demo⼯程代码: **cn.sirius.adsdkdemo.WelcomeActivity**

● 开屏广告主要APIpublic class NGAWelcomeProperties extends [NGAProperties>](https://g.alicdn.com/alidocs/we-word/4.43.1/html-render/sdk/adp_android_sdk/doc/cn/sirius/nga/properties/NGAWelcomeListener.html)

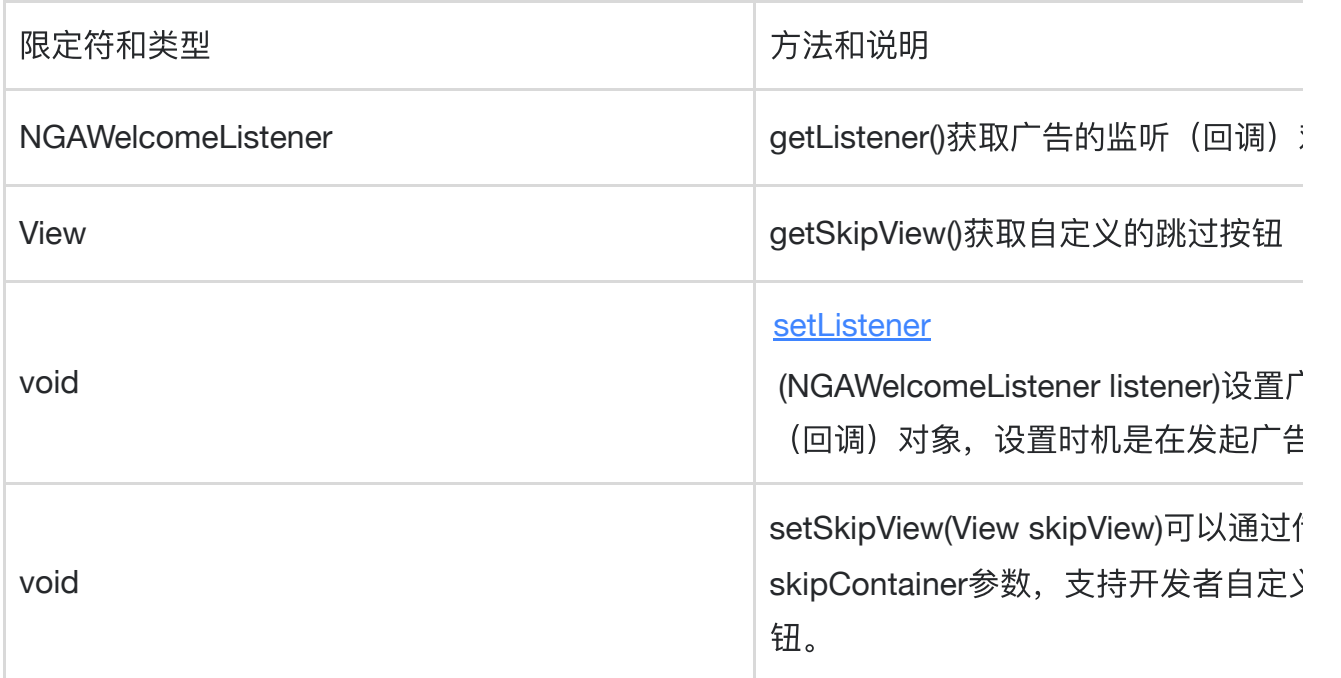

public interface NGAWelcomeListener extends NGAdListener

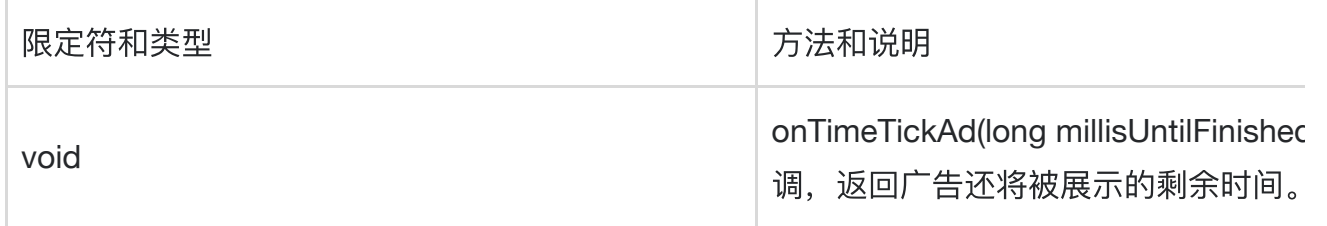

public interface NGAWelcomeController extends NGAdController

### **3.6** 模板插屏⼴告

模板插屏⼴告与插屏⼴告有展示⽅式类似,再普通插屏⼴告的基础上,提供了**UI**的模板,具 有一定的自定义属性,使得模板插屏有更好的融入性,同时也能提升广告收益

• 广告接入代码示例:

```
public class TemplateActivity extends BaseActivity {
   private static final String TAG = "TemplateActivity";
   Map<String, String> mShowParam = new HashMap<>();
   RadioGroup mTemplateSelector;
   @Override
   protected void onCreate(Bundle savedInstanceState) {
       super.onCreate(savedInstanceState);
       setContentView(R.layout.activity template);
       mTemplateSelector = (RadioGroup)findViewById(R.id.template_choice);
       //UI参数准备, 具体参数名称请查阅文档
       mShowParam = new HashMap\langle \rangle:
       //bgRes: 弹窗背景框图片资源 (模板1、模板2支持)
       mShowParam.put("bgRes", "drawable/bg");
       //dialogTextColor:弹窗⽂案⽂字颜⾊(仅模板2⽀持)
       mShowParam.put("dialogTextColor", "#edeef2");
       //front: 弹窗文字字体资源(仅模板2支持, 仅支持assets资源)
       mShowParam.put("front", "assets/heiti.ttf");
       //btnText:弹窗操作按钮⽂案(仅模板2⽀持)
       mShowParam.put("btnText", "点击领取");
       //btnTextColor:弹窗操作按钮⽂案⽂字颜⾊(仅模板2⽀持)
       mShowParam.put("btnTextColor", "#36561f");
       //btnRes:弹窗操作按钮背景图⽚(仅模板2⽀持)
       mShowParam.put("btnRes", "drawable/button_bg");
   }
   private NGAGeneralProperties mProperties;
   private NGAGeneralController mController;
   //注意: 请在Activity成员变量保存, 使用匿名内部类可能导致回收
   NGAGeneralListener mAdListener = new NGAGeneralListener() {
       @Override
       public void onEvent(NGAdEvent event) {
           //具体eventId代表含义请查阅⽂档
           if (event.eventId == 1) {
              ToastUtil.show(TAG, "onGameBtnClick");
              //再次调用showAd(Map<String,String> param), 可以动态更换素材参数
              mShowParam.put("dialogText", "点击领取");
              mController.showAd(mShowParam);
           }
       }
```

```
@Override
       public void onShowAd() {
           ToastUtil.show(TAG, "onShowAd");
       }
       @Override
       public void onRequestAd() {
           ToastUtil.show(TAG, "onRequestAd");
       }
       @Override
       public <T extends NGAdController> void onReadyAd(T controller) {
           mController = (NGAGeneralController) controller;
           ToastUtil.show(TAG, "onReadyAd");
       }
       @Override
       public void onCloseAd() {
           ToastUtil.show(TAG, "onCloseAd");
           mController = null;
       }
       @Override
       public void onClickAd() {
           ToastUtil.show(TAG, "onClickAd");
       }
       @Override
       public void onErrorAd(int code, String message) {
           ToastUtil.show(TAG, "onErrorAd errorCode:" + code + ", message:" +
message);
       }
   };
   //为了提高广告的填充率以及曝光量,建议重新加载广告时候重新调用此方法,重新请求新的
广告内容
   private void loadAd(Activity activity) {
       Map<String, Object> param = new HashMap<>();
       param.put(NGAGeneralProperties.APP_ID, AdConfig.appId);
       //不同广告位可以配置不同的模板效果,可以与我们联系进行选择
       param.put(NGAGeneralProperties.POSITION ID, getSelectedPosId());
       param.put(NGAGeneralProperties.AD_TYPE, 20);
```

```
mProperties = new NGAGeneralProperties(activity, null, param);
    mProperties.setListener(mAdListener);
    NGASDK ngasdk = NGASDKFactory.getNGASDK();
    ngasdk.loadAd(mProperties);
}
public void destroyAd(Activity activity) {
    if (mController != null) {
        mController.closeAd();
        mController = null;
    }
}
private void showAd(Activity activity) {
    if (mController != null) {
        mShowParam.put("dialogText", "小小礼物请领取");
        mController.showAd(mShowParam);
    }
}
private void closeAd(Activity activity) {
    if (mController != null) {
        //mController.show(false);
        mController.closeAd();
    }
}
public void onClick(View view) {
    if (view.getId() == R.id.btn_banner_creact) { }loadAd(this);
    } else if (view.getId() == R.id.btn_banner_destroy) {
        destroyAd(this);
    } else if (view.getId() == R.id.btn_banner\_show) {
        showAd(this);
    } else if (view.getId() == R.id.btn_banner_close) {
        closeAd(this);
    }
}
private String getSelectedPosId() {
    switch (mTemplateSelector.getCheckedRadioButtonId()) {
        case R.id.rb_temp_1st:
            return AdConfig.templateId;
        case R.id.rb_temp_2nd:
```

```
return AdConfig.templateId 2;
            default:
                return "";
        }
   }
}
```
注:更多详细代码示例,请参考Demo⼯程代码: **cn.sirius.adsdkdemo.TemplateActivity**

#### ● 模板插屏广告主要API

public class NGAGeneralProperties extends NGAProperties<NGAGeneralController, NGAGeneralListener>

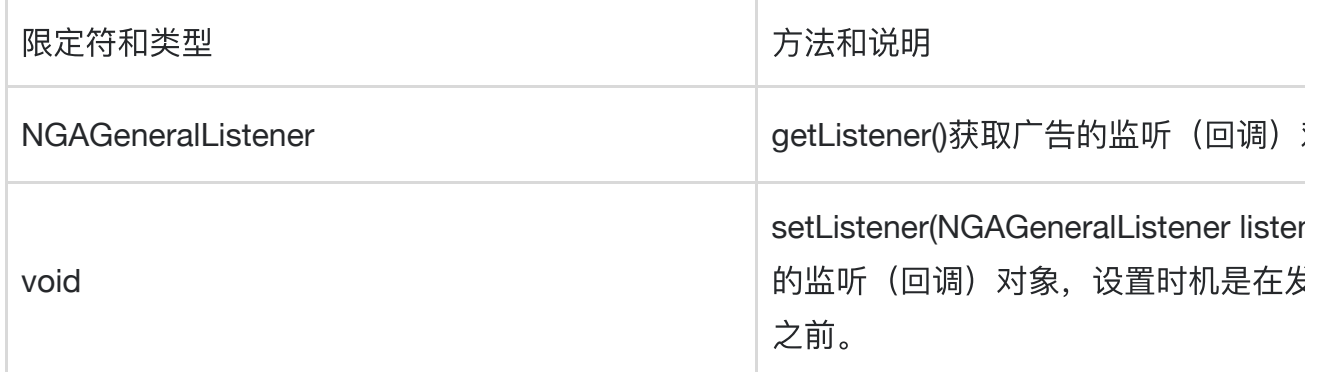

public interface NGAGeneralListener extends NGAdListener

public interface NGAWelcomeController extends NGAdController

模板传入参数详细

在请求到⼴告,获得**controller**后,可以调⽤**showAd(Map<String,String> param)**⽅法来 传入自定义参数,来调整模板的样式,具体参数描述如下:

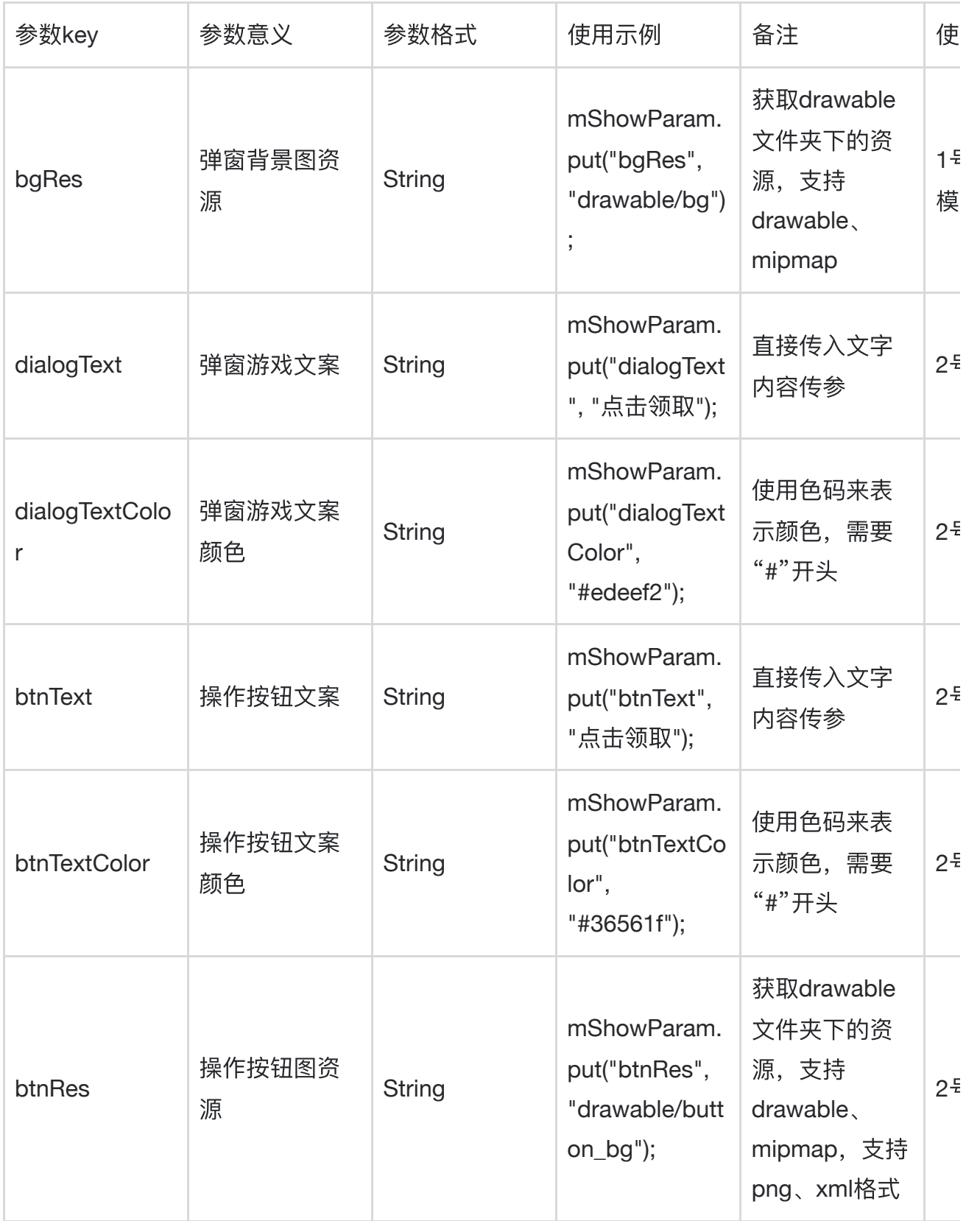

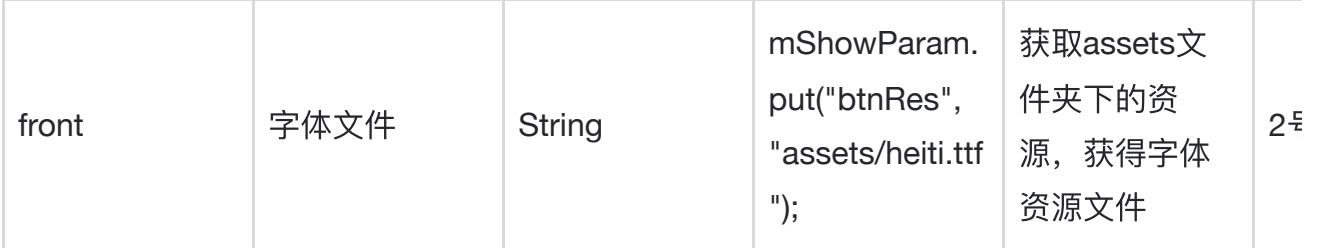

**showAd(Map<String,String> param)**可以重复调⽤,动态改变弹窗样式,但曝光仅计算⼀ 次

如果上述参数不填写,则由sdk补充默认参数

模板事件回调**id**

当模板上触发特殊事件时,**sdk**会回调**onEvent(NGAdEvent event)**,接⼊⽅可根据 **event.eventId**判断回调事件类型,具体参数如下:

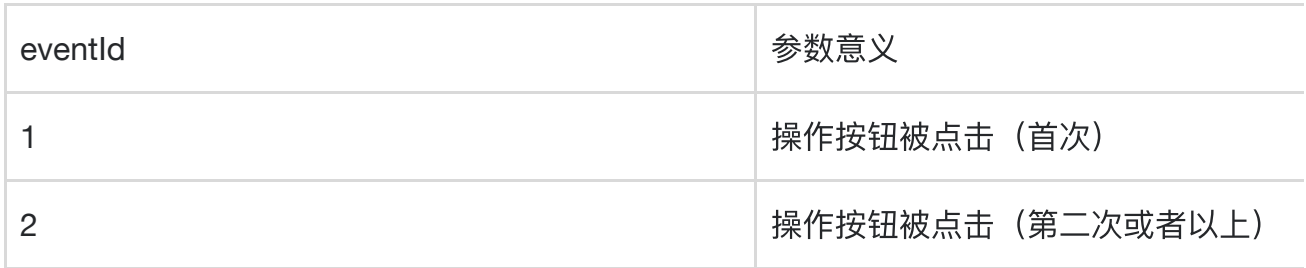

### **3.7** 原⽣⼴告

原生广告提供了高度自定义的广告类型,使得广告能与app高度融合,给开发者提供了高自 由度的开发接口

#### 广告接入代码示例:

```
\simpublic class NativeAdActivity extends BaseActivity {
   private static final String TAG = "NativeAdActivity";
   private NGANativeProperties mProperties;
   private NGANativeController mController;
```

```
private NGANativeAdData mAdDataItem;
    private LinearLayout mMainContainer;
    private RelativeLayout mAdContainer;
    private ImageView mIvAppIcon;
    private TextView mTvAppTitle;
    private TextView mTvAppDesc;
    private TextView mTvAppScore;
    private ImageView mIvAppImg;
    private TextView mBtnClick;
    private ImageView mIvAdLogo;
    //注意: 请在Activity成员变量保存, 使用匿名内部类可能导致回收
    NGANativeListener mAdListener = new NGANativeListener() {
        @Override
        public void onAdStatusChanged(NGANativeAdData ngaNativeAd, int i,
Map<String, String> map) {
            Log.i(TAG, "onAdStatusChanged " + i);
        }
       @Override
        public void onShowAd() {
           ToastUtil.show(TAG, "onShowAd");
        }
        @Override
        public void onRequestAd() {
           ToastUtil.show(TAG, "onRequestAd");
        }
        @Override
        public <T extends NGAdController> void onReadyAd(T controller) {
            mController = (NGANativeController) controller;
            ToastUtil.show(TAG, "onReadyAd");
        }
        @Override
        public void onCloseAd() {
            ToastUtil.show(TAG, "onCloseAd");
           mController = null;
        }
        @Override
```

```
public void onClickAd() {
           ToastUtil.show(TAG, "onClickAd");
       }
       @Override
       public void onErrorAd(int code, String message) {
           ToastUtil.show(TAG, "onErrorAd errorCode:" + code + ", message:" +
message);
       }
   };
   @Override
   protected void onCreate(Bundle savedInstanceState) {
       super.onCreate(savedInstanceState);
       setContentView(R.layout.activity ad native);
       mMainContainer = (LinearLayout)
findViewById(R.id.rl control container);
   }
   private void refreshAdContainer() {
       if (mAdContainer != null) {
           mMainContainer.removeView(mAdContainer);
       }
       mAdContainer = (RelativeLayout)
LayoutInflater.from(this).inflate(R.layout.native ad contaner, null, false);
       mIvAppIcon = (ImageView) mAdContainer.findViewById(R.id.iv_app_icon);
       mTvAppTitle = (TextView) mAdContainer.findViewById(R.id.tv_app_title);
       mTvAppDesc = (TextView) mAdContainer.findViewById(R.id.tv_app_desc);
       mTvAppScore = (TextView) mAdContainer.findViewById(R.id.tv_app_score);
       mIvAppImg = (ImageView) mAdContainer.findViewById(R.idiv app img);mBtnClick = (TextView) mAdContainer.findViewById(R.id.btn_app_click);
       mIvAdLogo = (ImageView) mAdContainer.findViewById(R.id.iv_ad_logo);
       mMainContainer.addView(mAdContainer);
   }
   private void loadAd(Activity activity) {
       //如果使用原有的容器再次请求广告, 必须关闭原有的广告
       closeAd(activity);
       //每次加载广告必须使用新的广告容器view
       refreshAdContainer();
       Map<String, Object> param = new HashMap<>();
       //一次加载所提供的广告数量。不一定能够给到传入的数量,请以最终返回的广告数量为
准
       param.put(NGANativeProperties.KEY_AD_COUNT, 1);
```

```
36 / 61
```

```
param.put(NGANativeProperties.APP_ID, AdConfig.appId);
    param.put(NGANativeProperties.POSITION_ID, AdConfig.nativeId);
    mProperties = new NGANativeProperties(activity, param);
    mProperties.setListener(mAdListener);
   NGASDK ngasdk = NGASDKFactory.getNGASDK();
    ngasdk.loadAd(mProperties);
}
public void destroyAd(Activity activity) {
    if (mController != null) {
       mController.closeAd();
       mController = null;
   }
}
private void showAd(Activity activity) {
    if (mController != null) {
       mAdDataItem = mController.getAdList().get(0);
       new LoadImageUtil(mAdDataItem.getIconUrl()){
           @Override
           public void onReceived(Drawable result) {
               mIvAppIcon.setImageDrawable(result);
               //广告曝光后, 一定一定要调用该方法, 否则无法计算曝光数量
               mAdDataItem.exposure(mAdContainer);
           }
       }.execute();
       new LoadImageUtil(mAdDataItem.getImgList().get(0)){
           @Override
           public void onReceived(Drawable result) {
               mIvAppImg.setImageDrawable(result);
            }
       }.execute();
       //根据相关规定, 广告必须要有广告标识, 请将该广告logo放置在广告右下角
       new LoadImageUtil(mAdDataItem.getAdLogo()) {
           @Override
           public void onReceived(Drawable result) {
               mIvAdLogo.setImageDrawable(result);
           }
       }.execute();
       mTvAppTitle.setText(mAdDataItem.getTitle());
       mTvAppDesc.setText(mAdDataItem.getDesc());
       if (mAdDataItem.getRating() > 0) {
           mTvAppScore.setText("评分:" + mAdDataItem.getRating());
       } else {
           mTvAppScore.setText("暂⽆评分");
```

```
}
           mBtnClick.setText(mAdDataItem.getButtonText());
           mBtnClick.setBackgroundColor(Color.GRAY);
       }
   }
   private void closeAd(Activity activity) {
       if (mController != null) {
           mController.closeAd();
           mController = null;
       }
   }
   @Override
   protected void onDestroy() {
       //原生广告必须调用关闭, 否则影响广告计费
       closeAd(this);
       super.onDestroy();
   }
   public void onClick(View view) {
       if (view.getId() == R.id.btn native create) {
           loadAd(this);
       } else if (view.getId() == R.id.btn native destroy) {
           destroyAd(this);
       } else if (view.getId() == R.id.btn native show) {
           showAd(this);
       } else if (view.getId() == R.id.btn_native_lclose) {
           closeAd(this);
       }
   }
}
```
注:更多详细代码示例,请参考Demo⼯程代码: **cn.sirius.adsdkdemo.NativeAdActivity**

● 原生广告主要API

public class NGANativeProperties extends NGAProperties<NGANativeController,NGANativeListener>

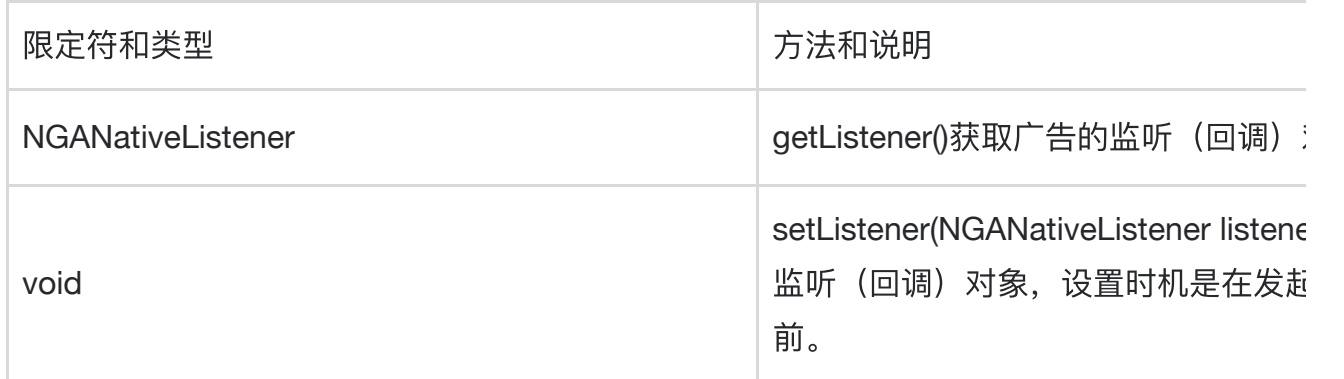

#### public interface NGANativeListener extends NGAdListener

#### public interface NGANativeController extends NGAdController

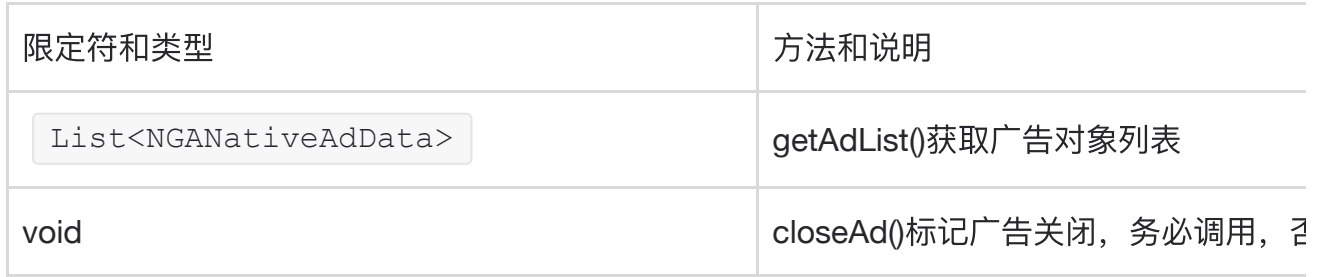

#### public interface NGANativeAdData

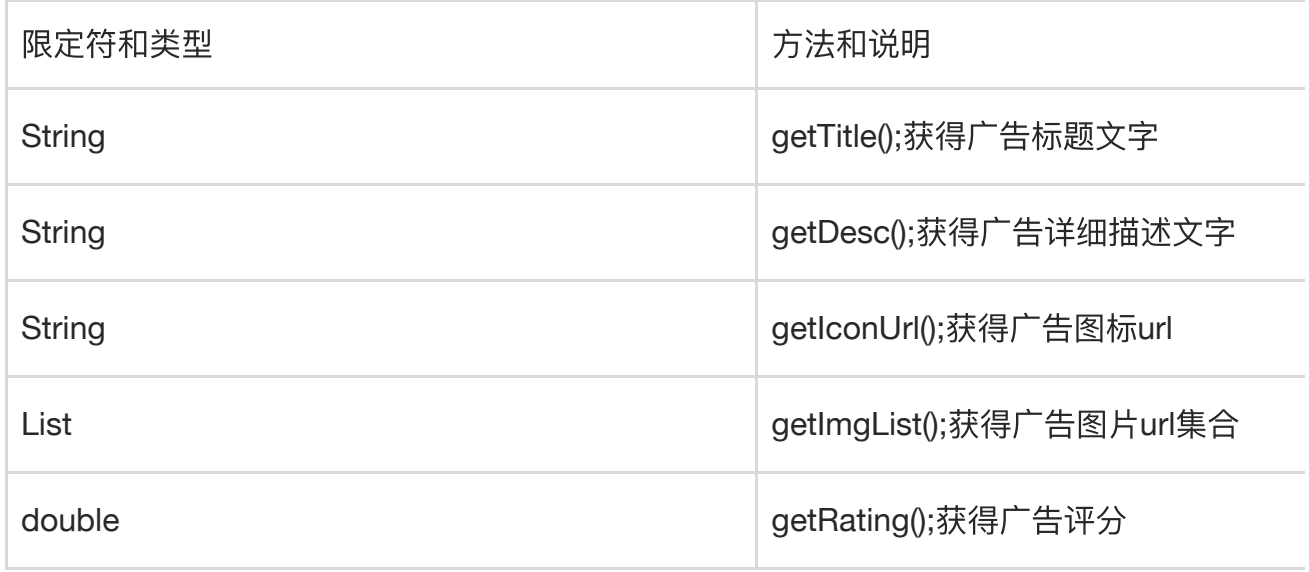

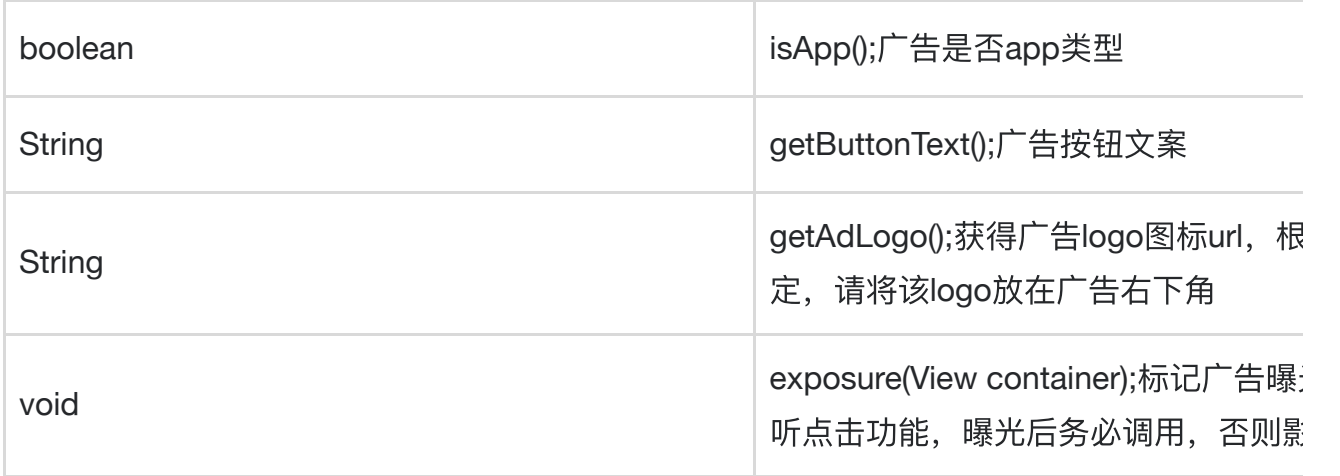

## **4. Android 6.0**以上版本添加运⾏时权限

### **4.1** 接⼊说明

建议您在AndroidManifest.xml添加以下权限声明,若您的targetSDKVersion >= 23您还 需要在运行时进行动态权限申请(可参考示例工程)

 $\sim$ 

<uses-permission android:name="android.permission.READ\_PHONE\_STATE" /> <uses-permission android:name="android.permission.ACCESS\_COARSE\_LOCATION" /> <uses-permission android:name="android.permission.ACCESS\_FINE\_LOCATION" /> <!-- 可选,如果需要精确定位的话请加上此权限 -->

注意:**SDK**不强制校验上述权限(即**:**⽆上述权限**sdk**也可正常⼯作),但建议您申请上述 权限。针对单媒体的用户,允许获取权限的,投放定向广告;不允许获取权限的用户,投 放通投广告。媒体可以选择是否把上述权限提供给广告SDK,并承担相应广告填充和 **eCPM**单价下降损失的结果。

### **4.2** 接⼊示例

如第三方接入已经有运行时权限检查的功能,请将1.2步骤AndroidManifest.xml中SDK运行 需要的权限自行添加。

如第三方接入未添加运行时权限检查功能,根据实际业务情况,参考如下步骤添加,兼容 Android 6.0以上的版本。

#### **4.2.1 Acitivity**中加⼊代码

```
\ddot{\phantom{0}}private PermissionHelper mPermissionHelper = new PermissionHelper();
   protected List<String> getOptionalPermissions() {
        List<String> optionalsPermissions = new ArrayList<>();
        if (Build.VERSION.SDK_INT >= Build.VERSION_CODES.M &&
Build.VERSION.SDK INT <= Build.VERSION CODES.P) {
            //只在Android6~9申请电话权限
            optionalsPermissions.add(Manifest.permission.READ_PHONE_STATE);
       }
        optionalsPermissions.add(Manifest.permission.ACCESS_COARSE_LOCATION);
        return optionalsPermissions;
   }
   @Override
   public void onRequestPermissionsResult(int requestCode, String[]
permissions, int[] grantResults) {
        super.onRequestPermissionsResult(requestCode, permissions,
grantResults);
       mPermissionHelper.onRequestPermissionsResult(requestCode, permissions,
grantResults);
    }
    protected void loadAdWithPermission() {
        mPermissionHelper.requestPermission(this, getOptionalPermissions(), new
 PermissionHelper.RequestPermissionCallback() {
            @Override
            public void onPermissionGrantedResult(String[] grantedPermission,
boolean isAllGranted) {
                //TODO 加载⼴告
            }
       });
    }
```
#### **4.2.2** 在**MainActivity**(或应⽤的主**Activity**类型) **#onCreate** 函数增加权限判断,如下:

@Override

```
protected void onBeforeRequestPermission(Bundle savedInstanceState) {
   super.onBeforeRequestPermission(savedInstanceState);
   // ... 你的初始化代码 ...
}
```

```
5. 兼容性
```
- 请保持你接入的support-v4包保持与targetSdkVersion一致, v4建议26+版本
- 广告SDK支持的安卓平台版本为14~24,也就是4.0以上到7.0的都支持,包括视频内核。
- targetSDKVersion >= 24时的文件访问兼容处理 如果您打包时的 targetSDKVersio

n >= 24 , 为了让SDK能够正常下载、安装App类广告, 必须按照下面的三个步骤做兼

容性处理。注意: 如果您的 targetSDKVersion < 24 , 不需要做这个兼容处理。

(1) 在 AndroidManifest.xml 中的 Application 标签中添加 provider 标签,接入代码如下所示:

```
<application
   ... ...
   <!-- targetSDKVersion >= 24时才需要添加这个provider。provider的authorities属
性的值为${applicationId}.fileprovider, 请开发者根据自己的${applicationId}来设置这
个值 -->
   <provider
       android:name="android.support.v4.content.FileProvider"
       android:authorities="${applicationId}.fileprovider"
       android:exported="false"
       android:grantUriPermissions="true">
       <meta-data
           android:name="android.support.FILE_PROVIDER_PATHS"
           android: resource="@xml/adp_file_path" />
   </provider>
    ... ...
</application>
```
需要注意的是provider的authorities值为\${applicationId}在代码中和 Context#getPackag eName() 值相等, 是应用的唯一id。例如demo示例工程中的applicationId 为"com.qq.e.union.demo"。

(2) 在项目结构下的 res 目录下添加一个 xml 文件夹, 再新建一个 adp file pa th.xml 的文件,文件内容如下:

```
\checkmark<paths xmlns:android="http://schemas.android.com/apk/res/android">
    <external-path name="gdt_sdk_download_path" path="GDTDOWNLOAD" />
    <root-path name="download" path="" />
    <external-path name="external_files" path="."/>
</paths>
```
如果您打包 **App** 时的 **targetSdkVersion >= 26**:需要在 **AndroidManifest.xml** 增加权限 ●声明 android.permission.REQUEST\_INSTALL\_PACKAGES, 详情见前面添加权限声明 部分。

## **6.** 合规指南

最新《合规指南》文档:

[https://cdn.9game.cn/9game/app/pdf/%E5%B9%BF%E5%91%8ASDK%E5%90%88%E8%A7%](https://cdn.9game.cn/9game/app/pdf/%E5%B9%BF%E5%91%8ASDK%E5%90%88%E8%A7%84%E6%8C%87%E5%8D%97.pdf) 84%E6%8C%87%E5%8D%97.pdf

最新《采集详情》文档:

[https://cdn.9game.cn/9game/app/pdf/%E5%B9%BF%E5%91%8ASDK%E9%87%87%E9%9B](https://cdn.9game.cn/9game/app/pdf/%E5%B9%BF%E5%91%8ASDK%E9%87%87%E9%9B%86%E8%AF%A6%E6%83%85.pdf) %86%E8%AF%A6%E6%83%85.pdf

根据《个人信息保护法》、《数据安全法》、《网络安全法》等法律法规和监管部门规章要 求, App开发运营者(以下简称为"开发者")在提供网络产品服务时应尊重和保护最终用户 的个人信息,不得违法违规收集使用个人信息,保证和承诺就个人信息处理行为获得最终用 户的授权同意,遵循最小必要原则,且应当采取有效的技术措施和组织措施确保个人信息安 全。为帮助开发者在使用广告SDK的过程中更好地落实用户个人信息保护相关要求,避免出 现侵害最终用户个人信息权益的情形,特制定本合规使用说明,供开发者在接入使用广告 SDK服务时参照自查和合理配置, 不断提升个人信息保护水平。

**APP**合规仍为监管执法和各⼤应⽤市场的重要关注点。为避免**App**被下架,请务必做好两件 事:

**1**、⾸先将**SDK**升级⾄满⾜监管要求的最新版本;

**2**、按下⽂合规解法进⾏配置。

#### 6.1. 升级到满足监管新规的最新版本

针对广告SDK版本升级,参照以下步骤:

1. 从官网下载最新版本[\(https://www.yousuode.cn/download/sdk\)](https://www.yousuode.cn/download/sdk) 解压获取aar包(在 ngad-sdk-all-\*.zip\04-依赖库\aar接入方式\ngad-sdk-release-\*.aar 里),对比版本号,如果 已经是最新版本2.21.2+则⽆需替换;如果不是最新版本则需要替换更新**aar**包。

#### **6.2**、**SDK**隐私政策披露要求与示例

接入说明: 开发者在App集成广告SDK后, 广告SDK的正常运行会收集必要的最终用户信息用于展示内容 及向最终用户推荐可能感兴趣的内容。 请开发者根据集成广告SDK的实际情况, 在您App的隐私政策中, 对广告SDK名称、公司名称、处理个人信息种类及目的、采集方式、隐私政策链接等内容进行披露。建 议:确认您所接入的广告SDK版本和功能模块;根据上述版本和模块,从隐私政策中确定与广告SDK交互 的数据内容;在您App的隐私政策中,以文字或列表的方式向公众披露广告SDK的相关信息。

披露示例(仅供参考,请以实际合作情况为准):

SDK名称:九游⼴告SDK

运营方: 广州爱九游信息技术有限公司

使用目的: 为开发者提供帮助调整广告变现策略及数据分析的服务

使用场景: 在开发者进行广告投放, 需要进行广告变现策略调整及数据分析时进行使用

#### 收集方式: SDK自行采集

收集个人信息类型:设备品牌、型号、操作系统及api版本信息、系统时区、系统语言、屏幕 密度、屏幕分辨率、CPU信息、设备标识符(如AndroidID、IMEI、MAC地址、OAID、 IMSI, 具体字段因软硬件版本不同而存在差异)、网络状态(WiFi状态)、应用的名称、应 用的包名、应用的版本号、应用安装列表、位置信息

隐私权政策链接: <https://open.9game.cn/sdkprivacy>

SDK名称: 优量汇

使用目的: 向用户展示广告, 及广告监测归因、反作弊

运营方: 深圳市腾讯计算机系统有限公司

收集个人信息类型: 移动设备国家代码MCC+移动设备网络代码MNC, 国际移动设备识别码 (IMEI),运⾏中进程、packagename,位置信息(GPS信息)、精确地理位置信息、⼤致地理位置信 息,基站经纬度,设备信息(设备型号、操作系统版本、唯一设备标识符、电池、信号强度等),用 户私有目录文件, android id, 位置经纬度, 外部文件存储目录信息、运行中应用列表、文件目录、 OAID、软件安装列表

隐私权政策链接:<https://www.tencent.com/zh-cn/privacy-policy.html>

#### SDK名称: 穿山甲

使用目的: 向用户展示广告, 及广告监测归因、反作弊

运营⽅:北京巨量引擎⽹络技术有限公司

收集个人信息类型:国际移动设备识别码 (IMEI), 存储文件、目录、空间状态, 设备信息 (例如 硬件型号、操作系统版本号、国际移动设备身份识别码(IMEI)、网络设备硬件地址(MAC)), 用 户私有目录文件,设备序列码,BSSID,SSID,移动设备国家代码,MCC+移动设备网络代码 MNC, 运行中应用程序信息, 运行中进程、packagename, IMSI, 位置信息(GPS信息)、精确地理位 置信息、大致地理位置信息, android\_id, WiFi 列表, 网络设备硬件MAC地址, 外部文件存储目录信 息,位置经纬度、系统SHELL命令、运行中应用列表、文件目录、OAID、软件安装列表

隐私权政策链接:<https://www.csjplatform.com/privacy>

#### 6.3、SDK初始化及业务功能调用时机

请务必在用户同意您App中的隐私政策后,再进行广告SDK的初始化。用户同意隐私政策之前, 避免动态申请涉及用户个人信息的敏感设备权限;用户同意隐私政策前,您应避免私自采集和上报个 人信息。当您的App未向用户提供服务时,例如App在后台运行时,请勿请求广告SDK的相关服务。 具体的初始化时机参考示例。

本方案支持九游广告SDK2.21.2及更高版本,强烈建议开发者将九游广告SDK升级到2.21.2 版本。

● 初始化步骤: 请确保在App安装后首次冷启动时按照如下方式进行初始化。

【1】在Applicaiton.onCreate函数中调用预初始化函数UMConfigure.preInit(),预初始化函数 不会采集设备信息,也不会向后台上报数据。

public class XXXApplication extends Application {

```
protected static final String TAG = "DemoApp";
```
@Override

```
public void onCreate() {
```
super.onCreate();

```
// 同意隐私政策后调用初始化
```
initAdSdk();

```
}
```

```
protected void initAdSdk() {
```

```
initSdk(this, new NGASDK.InitCallback() {
```
@Override

public void success() {

//NGASDK init success, and can try to show splash ad.

```
Log.d(TAG, "广告SDK初始化成功");
```

```
}
```

```
@Override
```

```
public void fail(Throwable throwable) {
```
Log.e(TAG, "广告SDK初始化异常: " + Log.getStackTraceString(throwable));

```
}
   });
}
```

```
protected void initSdk(Context context, final NGASDK.InitCallback initCallback) {
  Log.d(TAG, MediaAdConfig.toStringFormat());
  NGASDK ngasdk = NGASDKFactory.getNGASDK();
  ngasdk.init(context, new AdConfig.Builder()
       .setAppId(MediaAdConfig.appId)
       .setDebug(true)
       .showNotification(true)
       .supportPersonalizedAd(true)
```
.build(), initCallback);

}

}

【2】确保App首次冷启动时,在用户阅读您的《隐私政策》并取得用户授权之后,才调用正 式初始化函数NGASDKFactory.getNGASDK().init()初始化广告SDK,反之,如果用户不同意 《隐私政策》授权,则不能调用NGASDKFactory.getNGASDK().init()初始化函数。

【3】一旦App获取到《隐私政策》的用户授权, 后续的App冷启动, 开发者应该保证在 Applicaiton.onCreate函数中调⽤预始化函数NGASDKFactory.getNGASDK().init()。

#### **6.4**、个性化开关配置开关配置说明

#### 个性化推荐⼴告设置

为落实个人信息保护相关的规定,SDK为开发者提供退出个性化广告能力的接口,开发者可以调 用接口,向用户提供退出个性化广告的能力。退出后,看到的广告数量不变,相关度会降低。开发者 需遵守相关法律法规的要求,在开发者应用内为用户提供退出个性化广告的功能。

#### **API**说明

开发者在初始化广告SDK成功后,可以开关进行设置:

cn.sirius.nga.shell.GlobalSetting.setPersonalizedState(int state)

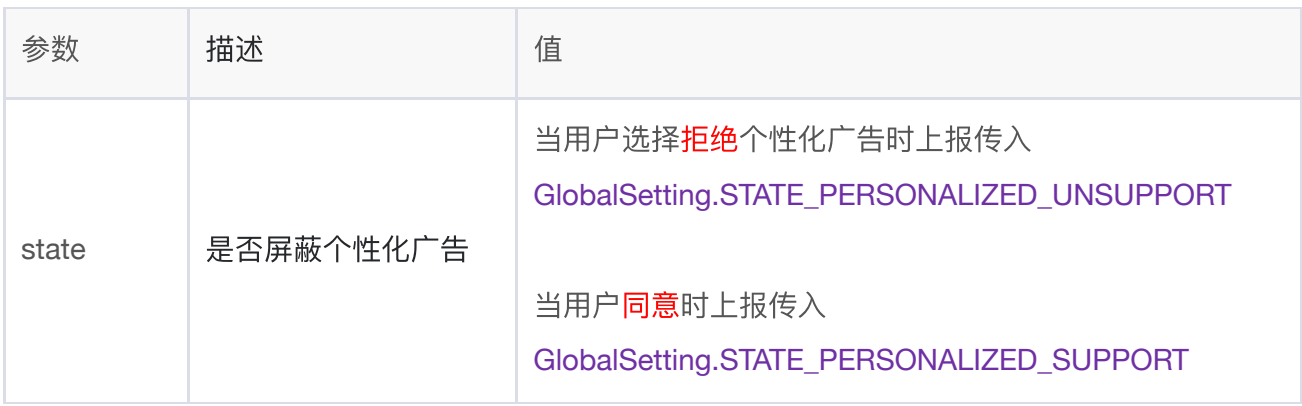

### **6.5**、**SDK**可选个⼈信息配置说明

相关信息的不收集会对其对应的功能造成影响,请开发者结合业务实际需要进⾏合理配置。

#### **API**说明(**NGACustomController**)

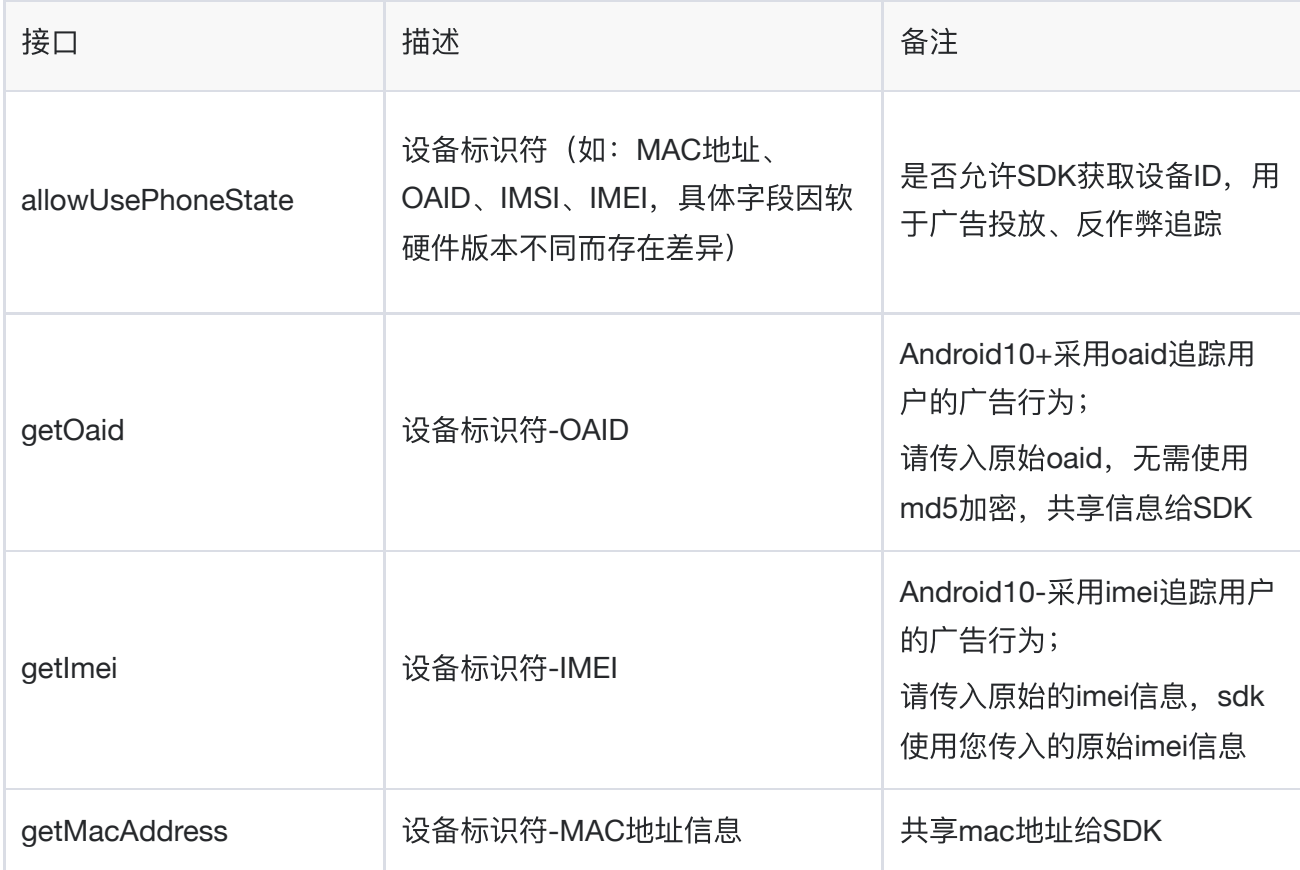

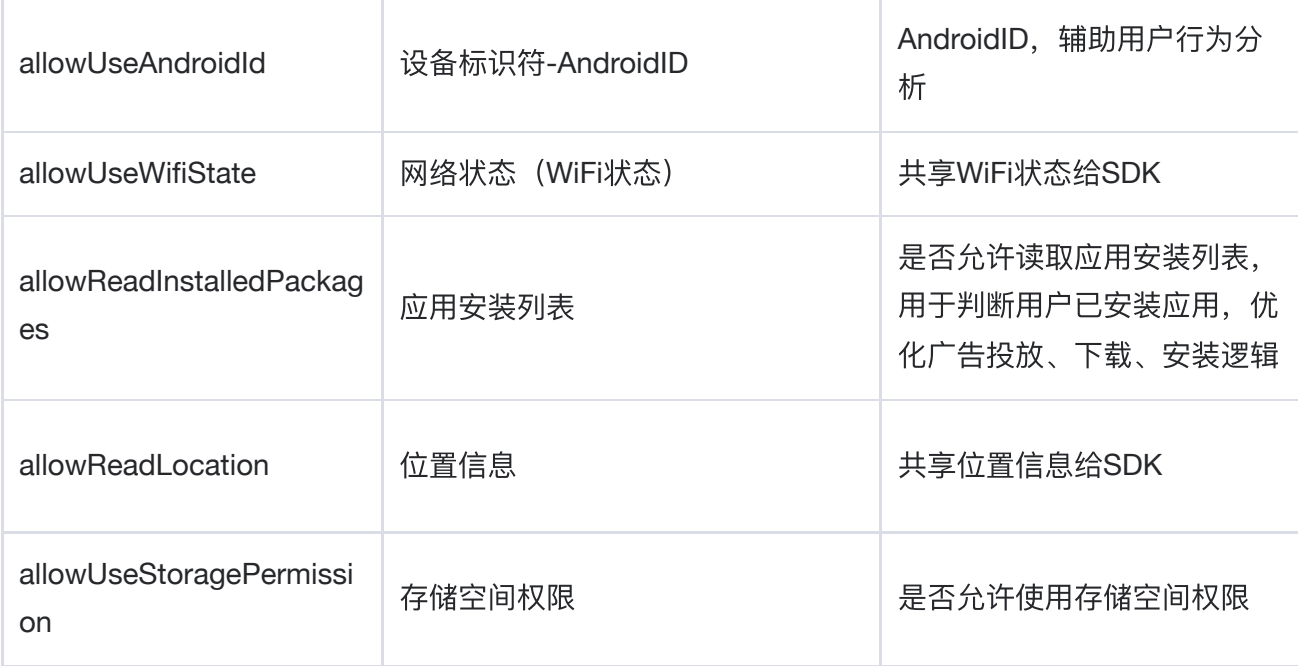

#### 接入示例

在SDK初始化阶段(即在NGASDKFactory.getNGASDK().init()处)传入

/\*\*

```
* ⽤户信息采集配置
```
\*/

NGACustomController ngaCustomController = new NGACustomController() {

@Override

```
public boolean allowReadLocation() {
```
return super.allowReadLocation();

}

```
@Override
```

```
public Location getLocation() {
```

```
return super.getLocation();
```
}

```
@Override
public boolean allowUsePhoneState() {
  return super.allowUsePhoneState();
}
```

```
@Override
public String getImei() {
  return super.getImei();
}
```

```
@Override
```
public String getOaid() { return super.getOaid();

}

@Override

public boolean allowUseAndroidId() {

return super.allowUseAndroidId();

}

@Override

public String getMacAddress() {

return super.getMacAddress();

```
}
```
@Override

public boolean allowUseWifiState() {

return super.allowUseWifiState();

```
}
```

```
@Override
```
public boolean allowUseStoragePermission() { return super.allowUseStoragePermission(); } @Override public boolean allowReadInstalledPackages() { return super.allowReadInstalledPackages(); }

};

NGASDK ngasdk = NGASDKFactory.getNGASDK();

```
ngasdk.init(activity, new AdConfig.Builder()
```
.setAppId(MediaAdConfig.appId)

.setGameId("")

//打Release包的时候,需要把DebugMode设置为false

.setDebug(true)

.showNotification(true)

.supportPersonalizedAd(true)

//可选个⼈信息配置

#### **.setCustomController(ngaCustomController)**

.setFetchConfig(new AdConfig.FetchConfigBuilder()

.setSplashLimitTime(2500)

.setRewardVideoLimitTime(15000)

.setLimitTime(10000)

.build())

.build(), initCallback);

### **6.6**、**SDK**申请系统权限的说明

要求内容: 《SDK合规使用说明》应详细说明SDK所需的系统权限与各业务功能间的关系, 并说明权限申 请时机。

接入说明:对于广告SDK可选申请的系统权限,您可以参考相关如下表格的内容,详细了解相关权限与各 业务功能的关系及其申请时机,因相关权限的不申请将会对其对应的功能造成影响,您可以结合业务实际 需要进⾏合理配置。

#### 安卓操作系统应用权限列表:

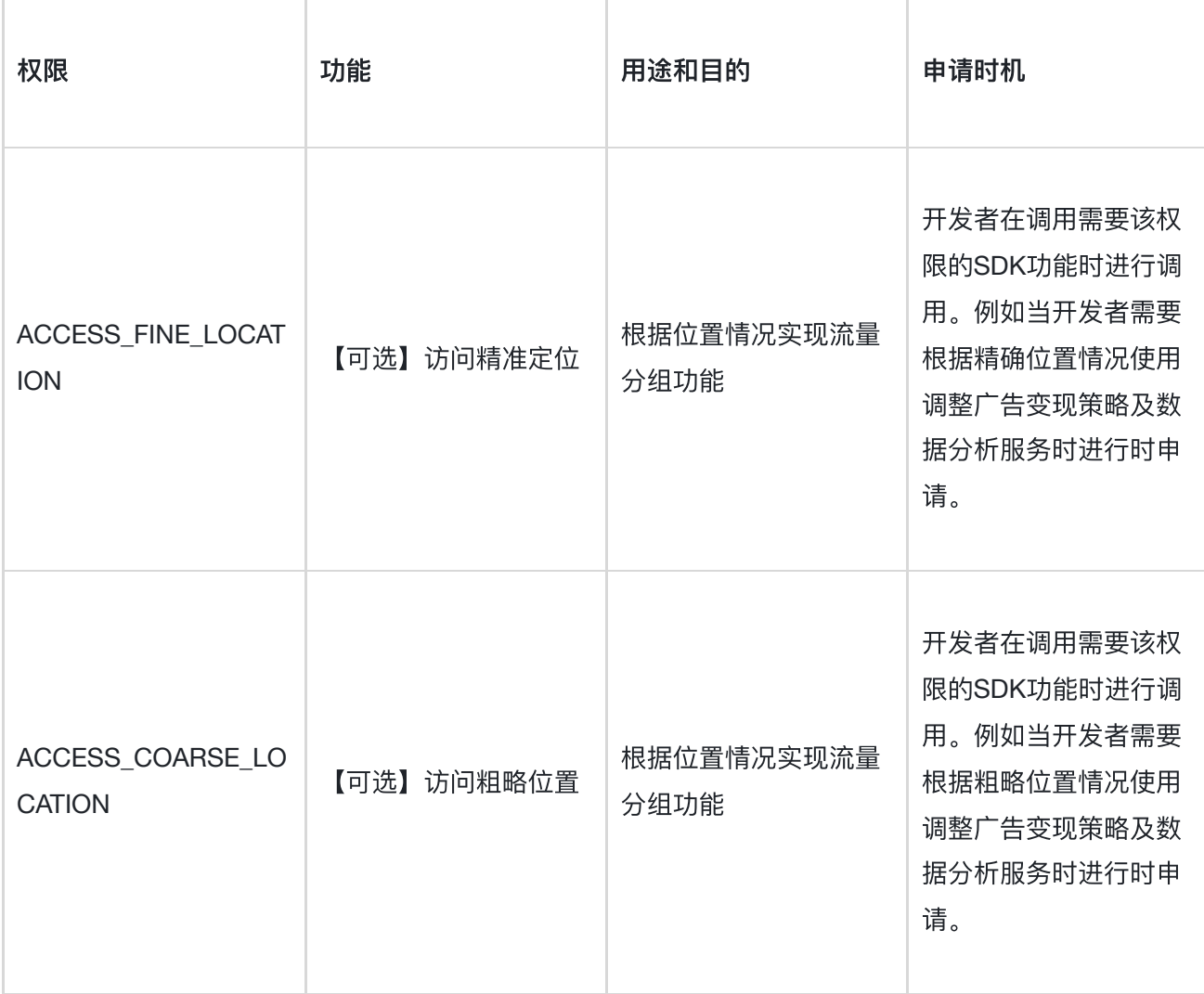

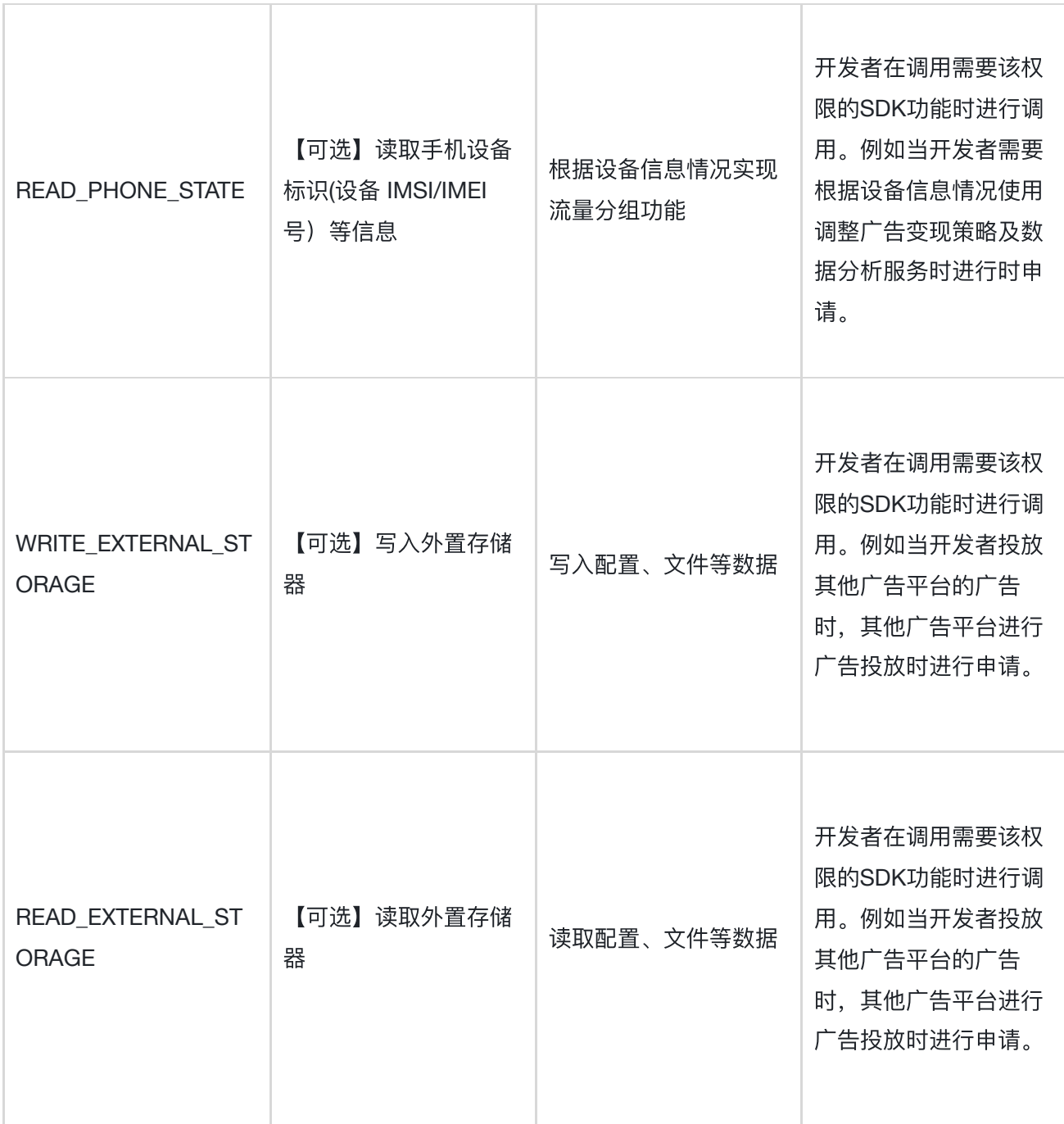

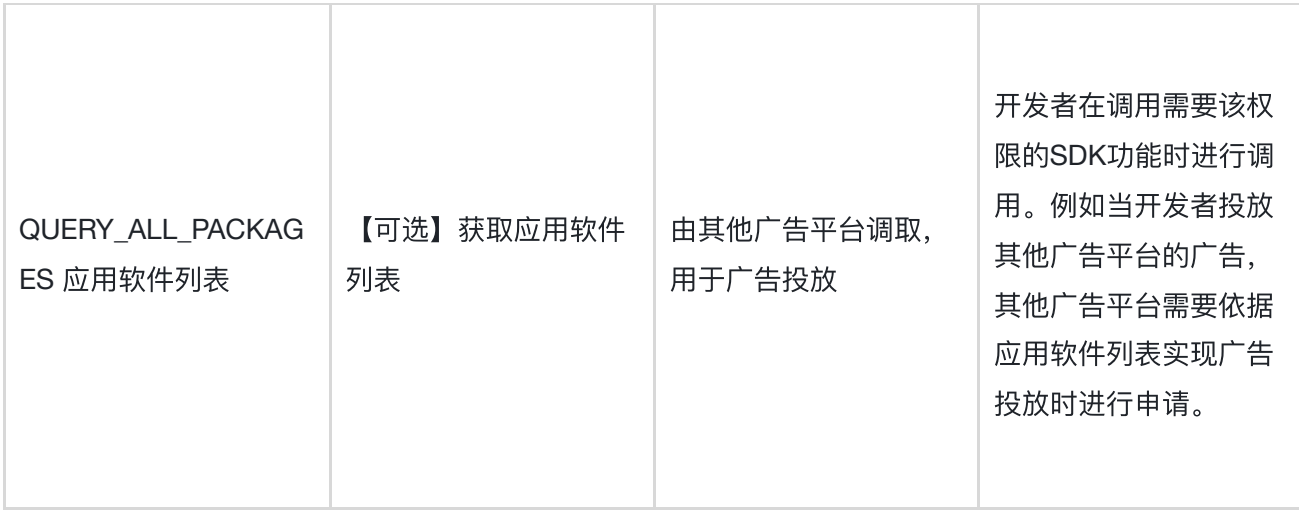

### 6.7、最终用户行使权利的配置说明

接入说明: 开发者在其App中集成广告SDK后, 广告SDK的正常运行会收集必要的最终用户信息用于实现 业务功能。开发者应根据相关法律法规为最终用户提供行使个人信息主体权利的路径或功能, 需要广告 SDK配合的,请与广告SDK及时进行联系,我们将与开发者协同妥善解决最终用户的诉求。

## **7.** 注意事项

### 开发套件

确保所使用的 android-support-v4.jar 包中的 android.support.v4.app.NotificationCompat.Builder 类包含 setProgress 方法, 如果不包含 此⽅法请升级 android 开发套件

### 代码混淆

 $\vee$ 

如果您的发布包 (release包) 需要使用proguard混淆代码, 需确保不要混淆SDK的代码。请 在proguard.cfg或proguard-rules.pro⽂件(或其他混淆⽂件)尾部添加如下配置:

```
-keepattributes SourceFile,LineNumberTable
-keepattributes Signature
-keepattributes *Annotation*
```

```
## common
-keep public class * extends android.app.Activity
-keep public class * extends android.app.Application
-keep public class * extends android.app.Service
-keep class android.app.**{*;}
-dontwarn android.app.**
-keep class android.support.v7.media.*{public *;}
-keep class android.support.v4.** { *; }
-dontwarn android.support.**
## network libs
-keep class android.net.http.** { *; }
-dontwarn android.net.**
-dontnote android.net.http.*
-keep class org.apache.http.** { *; }
-dontwarn org.apache.**
-dontnote org.apache.commons.codec.**
-dontnote org.apache.http.**
# Keep native methods
-keepclasseswithmembers class * {
   native <methods>;
}
### utdid
-keep class com.ta.utdid2.**{*;}
-keep class com.ut.device.**{*;}
-dontwarn com.ta.utdid2.**
-dontwarn com.ut.device.**
# Keep ngad-sdk classes
-keep class cn.sirius.nga.** {*; }
-dontwarn cn.sirius.nga.**
-keep class cn.ninegame.library.** {*; }
-dontwarn cn.ninegame.library.**
-keep class com.qq.e.** {*; }
-dontwarn com.qq.e.**
-keep class com.taobao.** {*; }
-dontwarn com.taobao.**
```

```
-keep class android.taobao.** {*; }
-dontwarn android.taobao.**
-keep class com.UCMobile.Apollo.**{*;}
-dontwarn com.mobvista.**
-keep class com.mobvista.** {*; }
-keep interface com.mobvista.** {*; }
-keep class **.R$* { public static final int mobvista*; }
-keep class com.alphab.** {*; }
-keep interface com.alphab.** {*; }
-dontwarn com.lm.**
-keep class com.lm.** \{ *; \}-dontwarn com.uniplay.**
-keep class com.uniplay.** { *; }
-keep class com.bytedance.sdk.openadsdk.** { *; }
-keep class com.androidquery.callback.** {*;}
-keep public interface com.bytedance.sdk.openadsdk.downloadnew.** {*;}
-keepattributes Signature
-keepattributes *Annotation*
-keep class com.mintegral.** {*; }
-keep interface com.mintegral.** {*; }
-keep class android.support.v4.** { *; }
-dontwarn com.mintegral.**
-keep class **.R$* { public static final int mintegral*; }
-keep class com.alphab.** {*; }
-keep class com.ss.android.socialbase.**{*;}
-keep class com.androidquery.**{*;}
-keep class sun.misc.Unsafe { *; }
-dontwarn com.sigmob.**
-keep class com.sigmob.**.**{*;}
```
#### 错误码

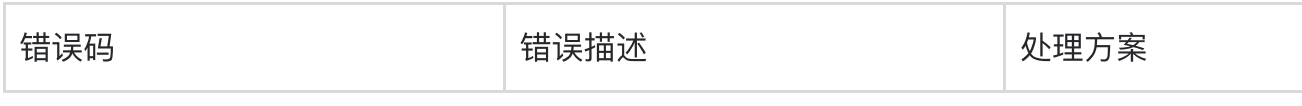

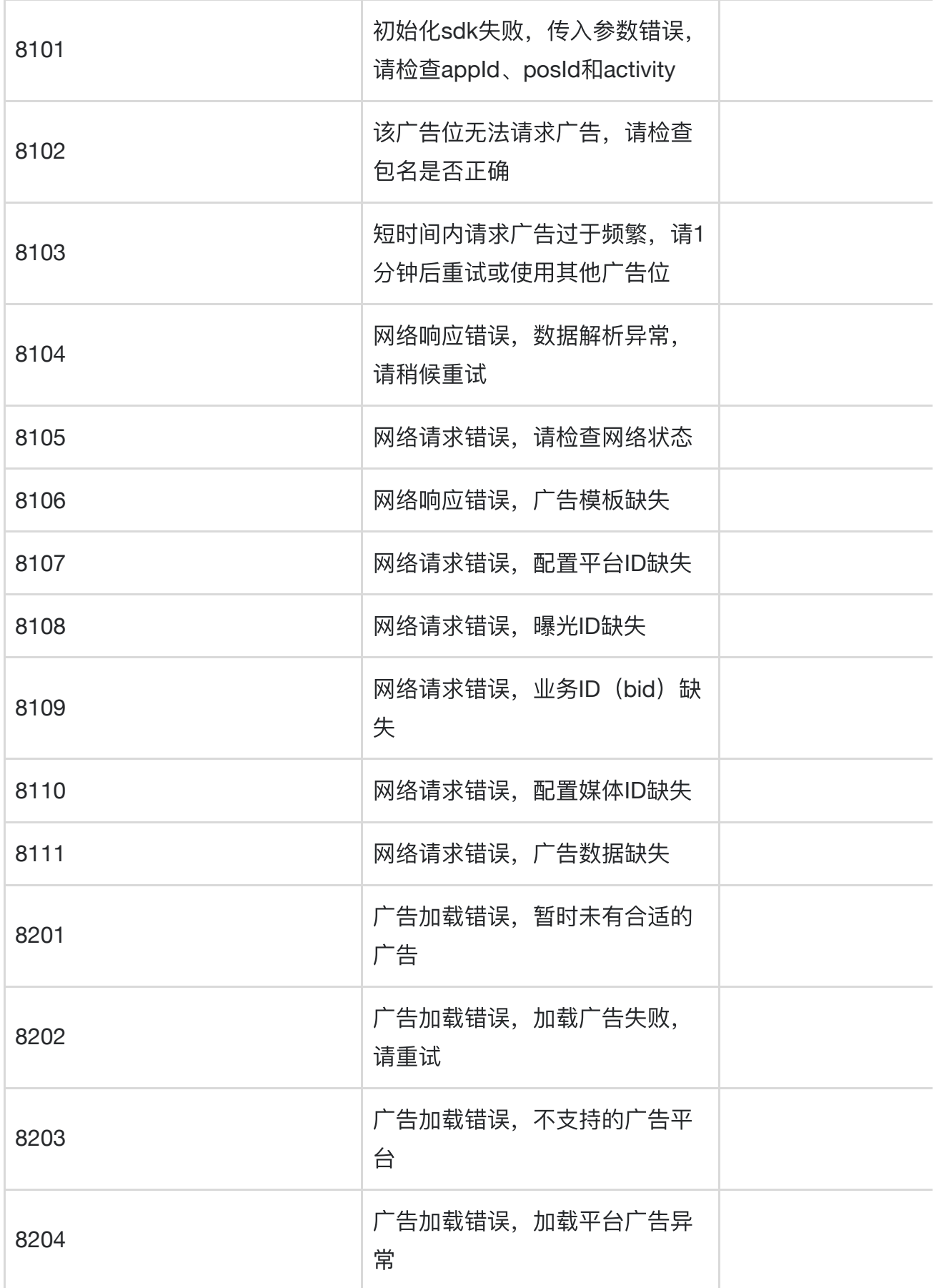

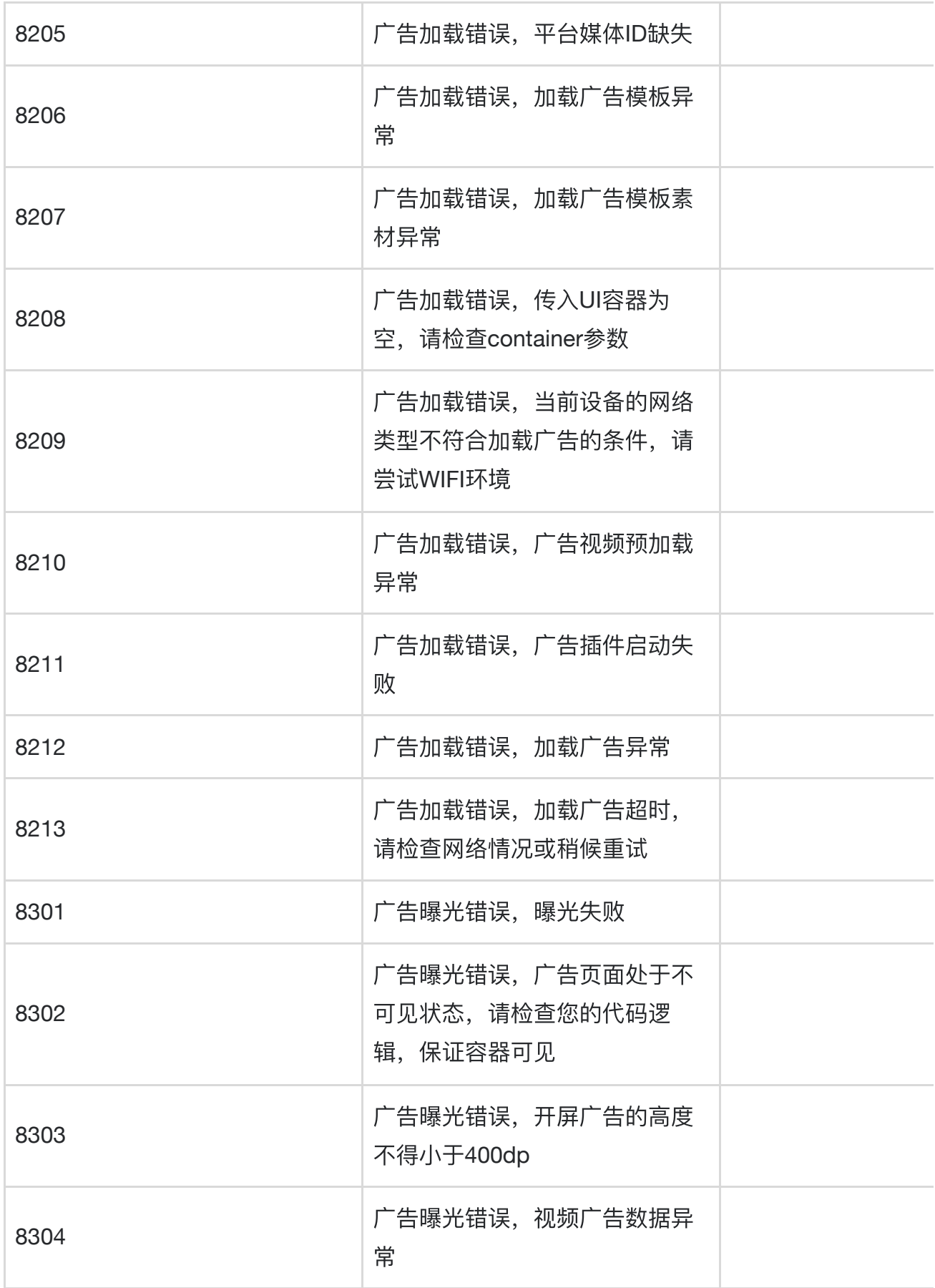

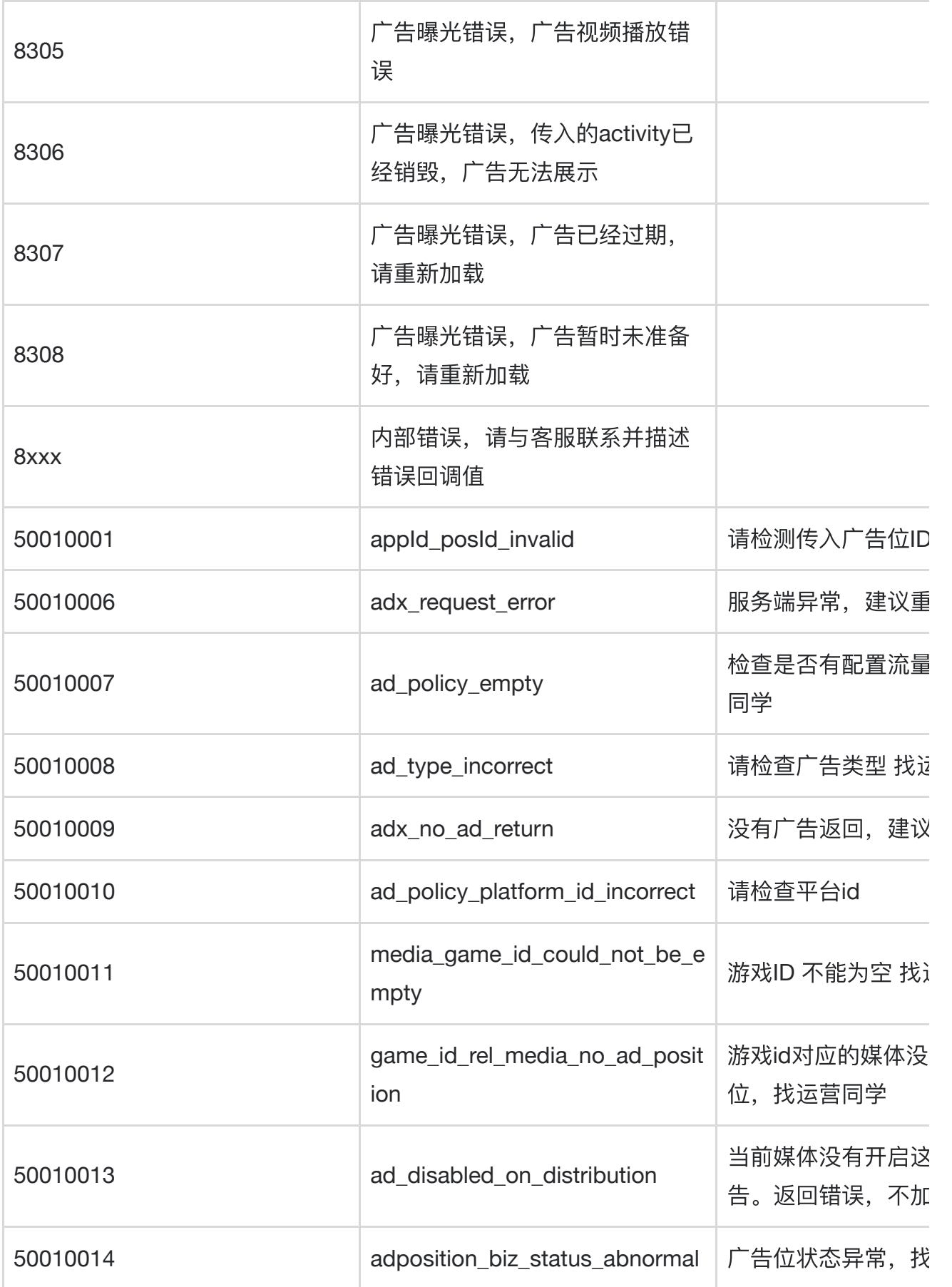

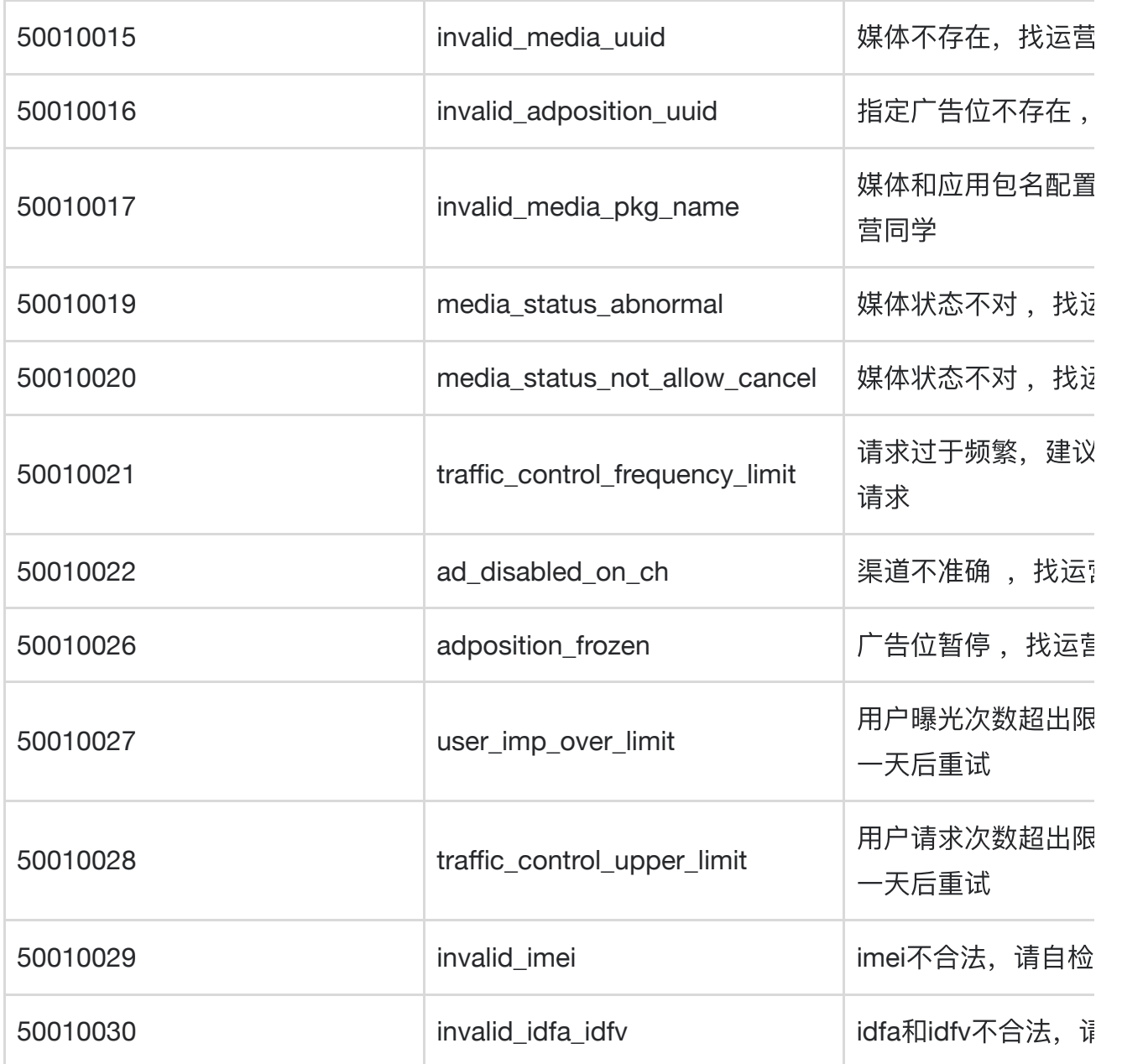

## 常⻅问题**FAQ**

问题:⼴告⽆法加载出来的场景问题

原因分析,可能有以下情况导致:

- 1. 没有调用sdk初始化: init, 建议在Application OnCreate做广告sdk初始化;
- 2. Eclipse工程引入sdk情况下,缺失jar、so文件;
- 3. Eclipse工程引入sdk情况下, 没有引入support包;
- 4. 网络不通(有WiFi但无法联网),导致广告请求连接失败;或者:
	- 。App安装后首次启动初始化逻辑比较多网络请求比较多,导致广告请求连接超时失 败;
	- 这种情况下,建议延迟广告请求(如延迟2s后),这样不影响你们其他正常业务的网 络请求,同时也保证尽量让每次广告请求都成功。
- 5. release包混淆配置没有添加广告sdk过滤配置,参考接入说明文档。

问题:设置了⼴告回调 (**NGAdListener**⼦类对象),但是没有收到回调通知。

原因分析:设置的广告回调对象是new 的临时对象,不是成员对象,没有被其他逻辑引用可 能会回收释放,因为⼴告**sdk**内部对回调对象做了⼀次软引⽤**WeakReference**包装。

问题:获取到⼴告控制器(NGAdController对象)之后,能不能重复调⽤展示**/**关闭⼴告操作 (**showAd/closeAd**)?

答:横幅、普通插屏、开屏、视频广告不可以, 调用closeAd关闭广告之后, 再调用 showAd,很可能无法正常显示广告。只有模板广告允许多次调用,以供微调自定义界面。 重新加载⼴告需要重新调⽤**NGASDK#loadAd**⽅法,等待**onReadyAd**事件回调获取⼴告控 制器重新加载新的广告(showAd), 此操作同时提高广告的填充率以及曝光量。

问题: 如何处理广告加载失败情况?

答:根据具体错误码处理。特别地,单次启动应用,如果加载广告失败,切莫即刻再发起请 求(可做定时重试),除非是用户行为。